# **Intraoral-Scanner**

# Gebrauchsanweisung

Übersetzung

Modell 100 Modell 001

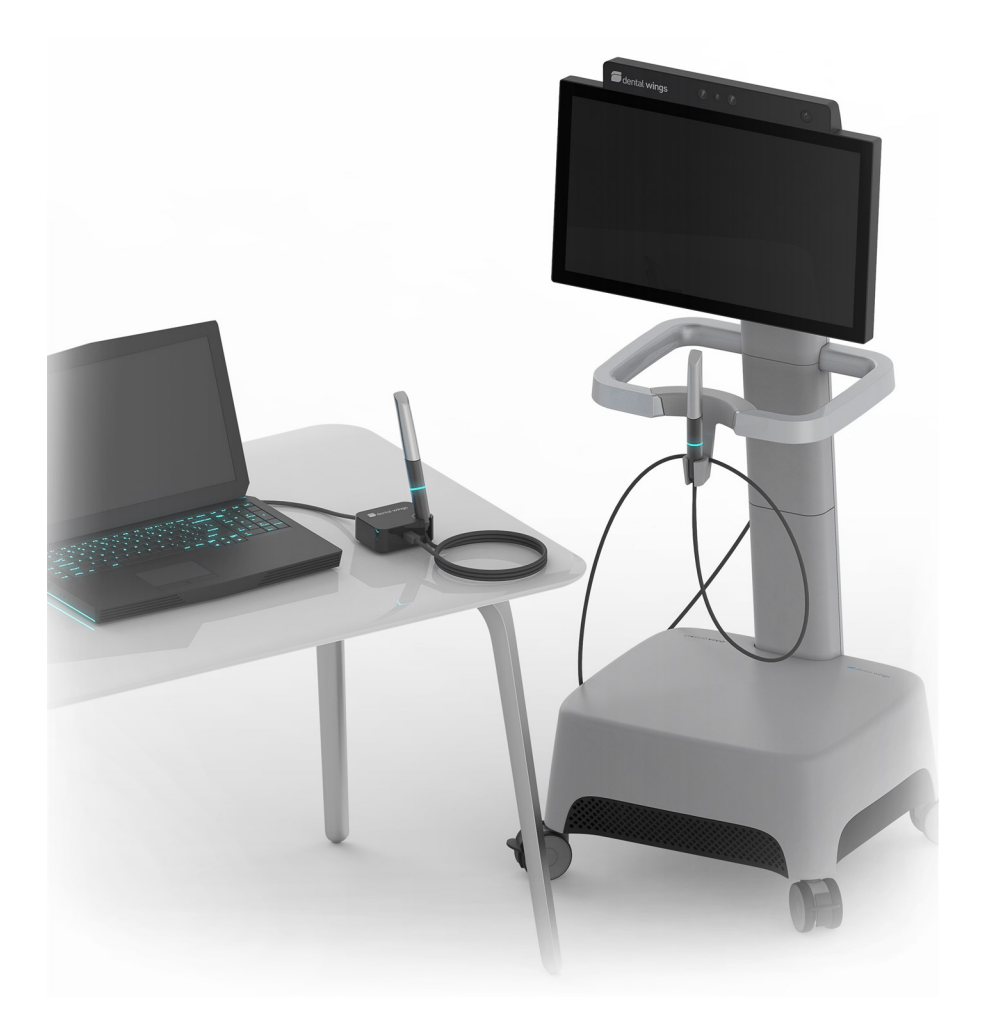

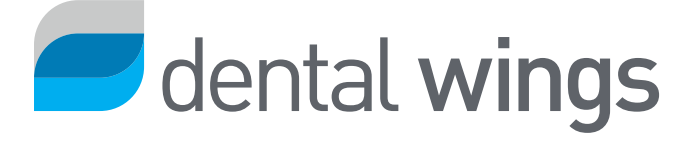

#### INHALT

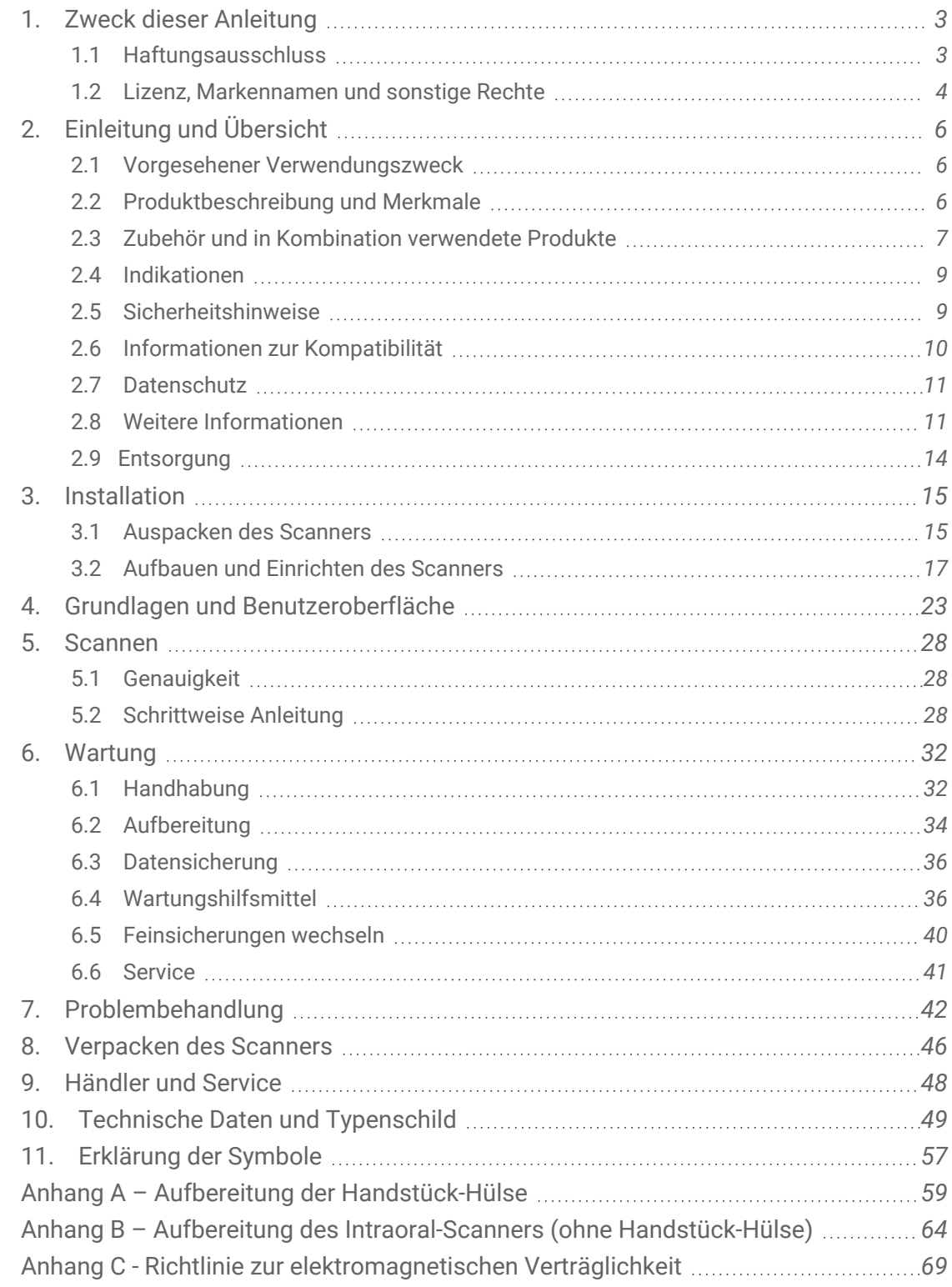

# <span id="page-2-0"></span>**1. Zweck dieser Anleitung**

# Vorsicht

Die enthaltenen Anweisungen liefern wichtige Informationen zur sicheren und sachgemäßen Verwendung des Scanners und der dazugehörigen Software. Vor der Installation und dem Betrieb des Geräts müssen diese Anweisungen durchgelesen und verstanden worden sein.

Diese Gebrauchsanweisung ist gültig für den Produktlebenszyklus Ihres Scanners und seiner Software, sofern in diesem Zeitraum keine neuen Anweisungen veröffentlicht werden. Bei Fragen wenden Sie sich bitte an Ihren lokalen Händler. Bewahren Sie dieses Dokument für spätere Zwecke auf.

Der Begriff "Scanner" bezieht sich auf alle Modelle des Intraoral-Scanners, einschließlich aller Komponenten und Zubehörteile. Der Begriff "Scannereinheit" bezieht sich auf die Scannerkomponente, die zur Ausführung der Scans verwendet wird. Der Begriff "Handstück" umfasst sowohl das Handstück selbst als auch dessen Hülsen.

### **Elektronische Gebrauchsanweisung**

Die Gebrauchsanweisung für Ihren Scanner wird in elektronischer Form bereitgestellt. Sie ist auf Ihrem Scanner gespeichert, steht aber auch auf der eIFU-Webseite zur Verfügung. Wird eine Papierversion benötigt, kann der Benutzer diese Anweisungen selbst ausdrucken oder eine Papierversion vom Hersteller anfordern. Weitere Informationen sowie Lieferzeiten und Kontaktdaten finden Sie auf der eIFU-Webseite: [https://ifu.dentalwings.com](https://ifu.dentalwings.com/)

# <span id="page-2-1"></span>**1.1 Haftungsausschluss**

Das Gerät ist zur Nutzung durch Personen bestimmt, die über angemessene Kenntnisse im Bereich Zahnheilkunde und Dentallabortechnologie verfügen.

Der Benutzer dieses Geräts trägt die alleinige Verantwortung für die Entscheidung, ob sich das Gerät für den jeweiligen Patientenfall und die gegebenen Umstände eignet. Darüber hinaus trägt der Benutzer die alleinige Verantwortung für die Richtigkeit, Vollständigkeit und Eignung aller in das Gerät und die mitgelieferteverwendete Software eingegebenen Daten. Der Benutzer muss die Richtigkeit und Genauigkeit der Ergebnisse überprüfen und jeden einzelnen Fall beurteilen.

Produkte von Dental Wings müssen gemäß den mitgelieferten Anwendungsvorschriften verwendet werden. Die unsachgemäße Verwendung oder Handhabung von Dental-Wings-Produkten führt zum Erlöschen einer etwaigen, für Dental-Wings-Produkte gewährten Garantie. Wenn Sie zusätzliche Informationen zur korrekten Verwendung der Dental-Wings-Produkte benötigen, kontaktieren Sie Ihren lokalen Händler. Dem Benutzer ist es nicht gestattet, Dental-Wings-Produkte zu verändern.

DENTAL WINGS, SEINE VERBUNDENEN UNTERNEHMEN ODER VERTRIEBSPARTNER LEHNEN ZUSICHERUNGEN UND GARANTIEN JEGLICHER ART, OB AUSDRÜCKLICH ODER IMPLIZIT, SCHRIFTLICH ODER MÜNDLICH, IN BEZUG AUF DIE PRODUKTE AB, WIE BEISPIELSWEISE GARANTIEN FÜR DIE MARKTGÄNGIGKEIT, EIGNUNG FÜR EINEN BESTIMMTEN ZWECK, DEN FEHLERFREIEN BETRIEB ODER DIE NICHTVERLETZUNG VON RECHTEN, UND DIE PRODUKTE WERDEN VERKAUFT "WIE BESEHEN".

Unsere maximale Haftung aus den Produkten oder deren Verwendung, ob auf der Grundlage von Garantie, Vertrag, Schadensersatzrecht oder anderweitiger Vereinbarungen, ist begrenzt auf den tatsächlichen von uns erhaltenen Betrag des jeweiligen Kaufpreises. Auf keinen Fall haften wir für hieraus oder durch den Verkauf der Produkte entstehende besondere und zusätzliche Schadensansprüche sowie Neben- und Folgeschäden, wie beispielsweise, jedoch nicht darauf beschränkt, Gewinnausfall, Datenverlust oder Nutzungsausfall.

Die Hardware- und Softwarekomponenten werden regelmäßig aktualisiert. Einige der in dieser Gebrauchsanweisung enthaltenen Anleitungen, Spezifikationen und Bilder können daher leicht von Ihrer konkreten Situation abweichen. Dental Wings behält sich das Recht vor, dieses Produkt oder dessen Dokumentation jederzeit zu überarbeiten oder Änderungen oder Verbesserungen daran vorzunehmen, ohne dies vorher ankündigen zu müssen.

# **Produkte und Produktdaten von Drittanbietern**

Beim Scannen und Designen von Fällen kann der Nutzer mit Produkten und/oder Produktdaten von Drittanbietern arbeiten. Dental Wings, seine verbundenen Unternehmen oder Vertriebspartner übernehmen keinerlei Haftung für Schäden in Verbindung mit der in diesem Rahmen erfolgenden Nutzung der Produktdaten bzw. Produkte von Drittanbietern.

# <span id="page-3-0"></span>**1.2 Lizenz, Markennamen und sonstige Rechte**

### **Softwarelizenz**

Die Scannersoftware ist durch eine Lizenzvereinbarung geschützt und darf nur entsprechend den Bestimmungen dieser Vereinbarung verwendet bzw. kopiert werden. Es ist nicht gestattet, die Software auf anderen als den in der Lizenzvereinbarung genehmigten Medien zu betreiben oder dorthin zu kopieren.

# **Verfügbarkeit**

Einige der in dieser Gebrauchsanweisung aufgeführten Produkte und Zubehörteile sind möglicherweise nicht in allen Ländern erhältlich.

## **Markennamen und Marken**

DENTAL WINGS und/oder andere Handelsmarken und eingetragene Marken von Dental Wings, die in diesem Dokument genannt werden, sind Handelsmarken oder eingetragene Marken von Dental Wings. Alle anderen Handelsmarken sind Eigentum der jeweiligen Besitzer.

# **Copyright**

Dental-Wings-Dokumente dürfen weder ganz noch auszugsweise ohne schriftliche Genehmigung von Dental Wings nachgedruckt oder publiziert werden.

# <span id="page-5-0"></span>**2. Einleitung und Übersicht**

# <span id="page-5-1"></span>**2.1 Vorgesehener Verwendungszweck**

Der Intraoral-Scanner ist ein dentaler 3D-Scanner zur digitalen Erfassung der topographischen Strukturen der Zähne und des umgebenden Gewebes. Das System erstellt 3D-Aufnahmen (3D-Scans) zur Verwendung im computergestützten Design und der computergestützten Fertigung dentaler Restaurationen.

# <span id="page-5-2"></span>**2.2 Produktbeschreibung und Merkmale**

Der Intraoral-Scanner besteht aus einem Computer mit integrierter Software, einem Monitor sowie einem Handstück mit optischen Sensoren.

# **Varianten**

Der Intraoral-Scanner (Type: DW-IO) ist erhältli in zwei Produktvarianten *(siehe [Bezeichnung](#page-17-0) der Teile, [S. 18\)](#page-17-0)*:

- $\blacksquare$  Modell 001 (Wagen)
- $\blacksquare$  Modell 100 (Laptop)

# **CO** Hinweise

Der Laptop (Scannereinheit von Modell 100) kann durch die Scannereinheit von Modell 010 (tragbar) ersetzt werden.

Händler können Laptops für Modell 100 erwerben, die Software installieren und die Installation validieren. Weitere Informationen dazu finden Sie unter *Zwingende [Erfordernisse](#page-49-0) (S.50)*.

# Vorsicht

Laptops müssen den nationalen Sicherheitsvorschriften entsprechen und für die Verwendung mit dem Intraoralscanner validiert sein, um eine angemessene Leistung zu gewährleisten. Beachten Sie die Informationen, die für Verteiler verfügbar sind.

# **Konfigurationen**

Dieses Gerät ist in folgenden Konfigurationen lieferbar:

- Mit dem Logo und in der Farbe des Händlers
- n Mit einem händlerspezifischen Set von Zubehörteilen
- Mit einer händlerspezifischen Softwarekonfiguration
- n Mit einem länderspezifischen Netzkabel
- Monitor (21 Zoll) mit Display- DVI-, oder HDMI-Anschlüssen und einer Mindestauflösung von 1600 X 1080 Pixel
- Tastatur (USB oder PS/2)
- Maus mit zwei Tasten und einem Mausrad (USB oder PS/2)
- Netzwerkkabel (RJ45)
- Unterbrechungsfreie Stromversorgung zum Schutz vor Stromausfällen und Spannungsschwankungen. Für die Betriebsspannung Ihres Geräts siehe *[Technical](../../../../../../Content/Scanner contents/7Series/Technical_data_7S.htm) data and label (p. [1\).](../../../../../../Content/Scanner contents/7Series/Technical_data_7S.htm)*
- n USB-Kabel und USB-Netzteil für SharpAdjust

# **Funktionsprinzipien**

Im Handstück des Intraoral-Scanners befindliche Sensoren liefern Daten, die in der Recheneinheit zueinander gematcht werden, um einen digitalen Abdruck zu erzeugen.

# **Neuartige Funktionen**

Der Intraoral-Scanner bietet im Vergleich zur konventionellen Zahnmedizin keine neuartigen Funktionen. Er unterstützt die digitale Umsetzung konventioneller dentaler Leistungen auf dem Gebiet der restaurativen Prothetik.

# <span id="page-6-0"></span>**2.3 Zubehör und in Kombination verwendete Produkte**

Zur Verwendung des Intraoral-Scanners ist Zubehör (Reinigungs- und Desinfektionsmittel, Standard-Verpackungsmaterial) erforderlich. Darüber hinaus kann das Gerät in Kombination mit anderen Produkten (z. B. CAD/CAM-Software) verwendet werden.

Dental Wings hat die im Kapitel *Technical data and label (siehe [Zubehör,](#page-53-0) S. 54)* in *Anhang A – [Aufbereitung](#page-58-0) der [Handstück-Hülse](#page-58-0) (S.59)* und *Anhang B – Aufbereitung des [Intraoral-Scanners](#page-63-0) (ohne Handstück-Hülse) [\(S.64\)](#page-63-0)* genannten Produkte validiert. Andere Produkte können ebenfalls geeignet sein, sofern sie den nachfolgend aufgeführten Anforderungen entsprechen. Allerdings muss sich der Nutzer selbst von der Kompatibilität mit dem Intraoral-Scanner vergewissern.

Beachten Sie, dass der Scanner in verschiedenen Konfigurationen verfügbar ist. Zu Gerätevarianten und optionalen PC-Peripheriegeräten siehe Kapitel *[Produktbeschreibung](#page-5-2) und Merkmale (S.6)*. Falls Sie Informationen zu bestimmten Zubehörteilen benötigen, wenden Sie sich an Ihren lokalen Händler.

## **Aufbereitung**

Für den Intraoral-Scanner ist eine Aufbereitung erforderlich. Die genaue Verwendung der Aufbereitungsmittel und -ausrüstung, spezifische Anforderungen daran sowie validierte Produkte entnehmen Sie bitte den Anhängen A und B.

**Reinigungs- und Desinfektionsmittel**: Für die Aufbereitung des Scanners sind spezielle Reinigungs- und Desinfektionsmittel erforderlich. Siehe hierzu die Anhänge A und B.

Die Handstückhülse ist ein semikritischer Bereich, der Sterilisation erfordert. Das Handstück (ohne Hülse), das Kable, die Scannereinheit und das Zubehör sind unkritische Bereiche. Sie erfordern einen mittleren oder niedrigen Desinfektionsgrad.

**Standard-Verpackungsmaterial**: Nach der Aufbereitung ist das Handstück mit einem transparenten Standard-Sterilisationsbeutel zu schützen. Die erforderliche Größe beträgt 9 cm x 20 cm. Zusätzlich dazu kann das komplette Handstück in einem standardmäßigen Kunststoffbeutel aufbewahrt werden. Hierfür ist eine Mindestgröße von 25 cm x 40 cm erforderlich.

### **Weiterverwendung der 3D-Scans**

Die mit dem Intraoral-Scanner erzeugten 3D-Scans können von anderen Software-Produkten verwendet werden. Dazu müssen diese Produkte Dateien im offenen STL-Format verarbeiten können. Dental Wings hat die Verwendung folgender Software validiert:

**DWOS**: 3D-Design-Software für dentale Restaurationen

**Straumann® CARES® Visual**: 3D-Design-Software für dentale Restaurationen

**coDiagnostiX**: Planungssoftware für die zahnchirurgische Behandlung

# <span id="page-8-0"></span>**2.4 Indikationen**

Der Scanner ist ein optischer 3D-Intraoral-Scanner und dazu bestimmt, die topographische Struktur von Zähnen und des umgebenden Gewebes digital aufzuzeichnen. Das System erstellt 3D-Aufnahmen (3D-Scans) zur Verwendung im computergestützten Design und der computergestützten Fertigung dentaler Restaurationen. Der 3D-Scan wird in einem 3D-Geometrie-Format bereitgestellt. Das Gerät verfügt über ein Handstück, in das mehrere Scanköpfe eingebettet sind, wodurch die Aufnahme gleichzeitig aus verschiedenen Winkeln erfolgt. Das Gerät ist zur Verwendung durch dentales Fachpersonal bestimmt.

# <span id="page-8-1"></span>**2.5 Sicherheitshinweise**

Die enthaltenen Anweisungen liefern wichtige Informationen zur sicheren und sachgemäßen Verwendung des Scanners und der dazugehörigen Software. Vor der Installation und dem Betrieb des Geräts müssen diese Anweisungen durchgelesen und verstanden worden sein.

Laptops müssen den nationalen Sicherheitsvorschriften entsprechen und für die Verwendung mit dem Intraoralscanner validiert sein, um eine angemessene Leistung zu gewährleisten. Beachten Sie die Informationen, die für Verteiler verfügbar sind.

Der Scanner ist in der Lage, sehr präzise zu scannen. Befolgen Sie alle erteilten Anweisungen, um genaue Scanergebnisse zu erhalten.

Der Intraoral-Scanner (Wagen-Modell) ist ein Gerät der Schutzklasse I. Um das Risiko von Stromschlägen zu vermeiden, darf es nur an eine Steckdose mit Schutzerdung angeschlossen werden.

Der Scanner ist zur Verwendung in Labors, in Zahnarztpraxen und in ähnlichen Umgebungen geeignet. Der Schutz gegen Staub und Wasser wurde jedoch nicht speziell getestet.

Installieren Sie den Scanner entsprechend den Anweisungen. Trennen Sie den Scanner vor Wartungsarbeiten vom Stromnetz.

Stellen Sie sicher, dass das Handstück bzw. die Handstückstation vor jedem Kontakt mit dem Patienten mit der Scannereinheit verbunden worden ist. Stellen Sie sicher, dass das Handstück/der Handstückstecker an die Scannereinheit angeschlossen ist, bevor das Handstück mit dem Patienten in Kontakt kommt.

Bewahren Sie die Originalverpackung des Scanners auf, um diesen im Falle von Wartungen, Reparaturen bzw. zur Entsorgung sicher zu transportieren. Befolgen Sie zum Aus- und Einpacken des Scanners die jeweiligen Anweisungen.

Der Intraoral-Scanner ist nur mit den Handstücken von Dental Wings kompatibel. Achten Sie darauf, dass Sie beim erstmaligen Anschluss eines Handstücks mit dem Internet verbunden sind.

Führen Sie vor der erstmaligen Verwendung, nach jeder Verwendung, vor Wartungs-, Reparatur- und Instandhaltungsmaßnahmen und vor der Entsorgung eine Aufbereitung durch, um Kreuzkontaminationen zu vermeiden.

Stellen Sie immer eine eineindeutige Beziehung zwischen Patient, Scan und Behandlungsfall sicher.

Sichern Sie Ihre Daten regelmäßig. Der Benutzer ist selbst für die Durchführung regelmäßiger Datensicherungen verantwortlich, um Datenverlust zu vermeiden.

Schützen Sie Ihre Daten gegen Verlust, unbefugten Zugriff und unbefugte Verwendung.

Modell 001 (Wagen): Die Installation von zusätzlicher Software kann die Systemintegrität beeinträchtigen, die Leistung verlangsamen und Kompatibilitätsprobleme verursachen.

Modell 100 (Laptop): Installieren Sie nur Software, die für die Verwendung in Kombination mit dem Scanner validiert ist.

Gehen Sie mit dem Handstück stets vorsichtig um, da es empfindliche Bauteile enthält. Fällt das Handstück oder eine der Hülsen auf den Boden, kann es zu dauerhaften Beschädigungen kommen.

Das Handstück erhitzt sich über die normale Körpertemperatur hinaus, was durch die kurze Dauer und kleine Kontaktfläche jedoch keine Gefahr für den Patienten darstellt.

Halten Sie stets einen Abstand von 60 mm zwischen Handstück und Auge ein.

Vergewissern Sie sich, dass der Scanner sicher und stabil steht.

Legen Sie keine Gegenstände auf den Scanner.

Alle geltenden Standards und technischen Vorschriften für die eingesetzte Computer-Hardware müssen eingehalten werden. Die Computer-Hardware ist nicht dafür ausgelegt, in unmittelbarer Nähe (innerhalb eines Abstands von 1,5 Metern) des Patienten eingesetzt zu werden. Für den Anschluss der Hardware dürfen keine Verlängerungskabel oder Mehrfachsteckdosen verwendet werden.

Entsorgen Sie dieses Gerät nicht im normalen Hausmüll. Führen Sie das Gerät einer separaten Entsorgung zu.

# <span id="page-9-0"></span>**2.6 Informationen zur Kompatibilität**

Das Gerät ist mit der Intraoral-Scanner-Software Version 3.0 und höher kompatibel.

# <span id="page-10-0"></span>**2.7 Datenschutz**

Der Zugriff auf die Software ist durch ein Lizenzierungssystem eingeschränkt.

Um die Daten gegen Verlust oder unbefugte Nutzung zu schützen, wurden verschiedene Sicherheitsmechanismen eingesetzt:

- n Verschlüsselung der Daten während der Speicherung und beim Transfer über das Internet.
- n Archivierungssystem zur Sicherung von Patienten- und Planungsdaten
- Anonymisierungsfunktion zum Schutz der Privatsphäre bei Bedarf

Vom Benutzer verwaltete Daten erfordern eventuell eine moderate oder hohe Schutzstufe, um die Privatsphäre zu schützen und Missbrauch zu vermeiden:

- Hohe Schutzstufe: Daten, die in vielen Ländern durch zusätzliche Gesetze geschützt sind (z. B: personenbezogene Patientendaten und medizinische Informationen)
- Moderate Schutzstufe: Per Vertrag oder Übereinkunft geschützte Daten (z. B. Lizenzdaten)

Dabei ist zu beachten, dass auf Benutzerseite der Benutzer selbst für den Schutz der Daten verantwortlich ist. Stellen Sie daher den angemessenen Schutz dieser Daten sicher.

# Vorsicht

Schützen Sie Ihre Daten gegen Verlust, unbefugten Zugriff und unbefugte Verwendung.

- Schützen Sie Ihren Computer durch Installieren eines Malware-Scanners oder einer Firewall.
- Verwenden Sie zum Schutz von Computersystemen, Speichermedien und Anzeigegeräten starke Passwörter.
- Verschlüsseln Sie Ihre Daten, um diese auf Ihrem Computer und Ihren Speichermedien zu schützen.
- Legen Sie regelmäßig Datensicherungen an, um Datenverluste zu vermeiden.

– Schützen Sie die personenbezogenen Daten von Patienten bei Bedarf mithilfe der Anonymisierungsfunktion.

# <span id="page-10-1"></span>**2.8 Weitere Informationen**

Dental Wings und seine Produkte sind in den wichtigsten Märkten registriert. Bitte beachten Sie, dass jeder schwerwiegende Vorfall, der im Zusammenhang mit dem Intraoralscanner aufgetreten ist, Ihrem lokalen Händler und der in Ihrem Land für Medizinprodukte zuständigen Behörde gemeldet werden muss. Bei Fragen wenden Sie sich bitte an Ihren lokalen Händler.

# **Angaben zur Strahlung**

Das Handstück enthält LEDs. Diese gehören gemäß den anwendbaren Normen zur *freien Gruppe [\(siehe](#page-48-0) Technische Daten und [Typenschild,](#page-48-0) S. 49)*.

# Vorsicht

Halten Sie stets einen Abstand von 60 mm zwischen Handstück und Auge ein.

Der Intraoral-Scanner (Wagen-Modell) verfügt über ein Gestenerkennungsmodul, zu dem auch ein Infrarot-Laserprojektor gehört. Gemäß den anwendbaren Normen erfolgt die Einordnung in *Klasse 1 [\(siehe](#page-48-0) Technische Daten und [Typenschild,](#page-48-0) S. 49)*.

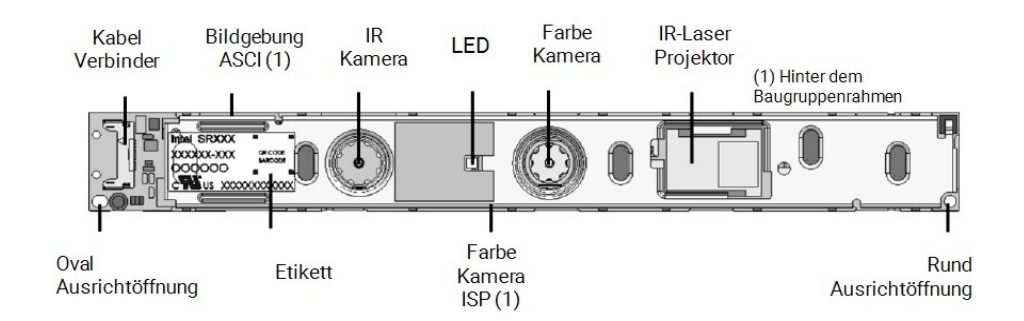

Abbildung 1: Baugruppe SR300 für das Gestenerkennungsmodul

# Vorsicht

Eine von den nachstehenden Vorgaben abweichende, Verwendung, Steuerung, Anpassung oder Handhabung des Infrarot-Laserprojektors, kann eine gefährliche Strahlungsbelastung zur Folge haben.

Wie das Gestenerkennungsmodul funktioniert, ist in *[Gestensteuerung](#page-25-0) - Modell 001 (Wagen) (S.26)* beschrieben. Das Gestenerkennungsmodul (SR300) enthält einen Infrarot-Laserprojektor und darf nicht repariert, verändert oder zerlegt werden. Bei einem Defekt wenden Sie sich bitte an Ihren lokalen Händler. Versuchen Sie nicht, Teile der Baugruppe SR300 zu demontieren. Die Baugruppe SR300 enthält keine Teile, auf die der Benutzer zugreifen, diese verändern, auswechseln oder einstellen darf. Modifikation oder Demontage des SR300, insbesondere des Infrarot-Laserprojektors, kann zu höheren Emissionen als denen der Klasse I führen. Der Hersteller des Intraoral-Scanners benachrichtigt den Hersteller der Baugruppe SR300 oder schickt das Modul ein, bevor er eine Störungsanalyse durchführt.

## **Angaben zur elektromagnetischen Kompatibilität**

Der Intraoral-Scanner ist für die Anwendung in professionellen Einrichtungen des Gesundheitswesens geeignet und führt keine wesentlichen Leistungsfunktionen im Sinne der angewandten Produktnormen aus. Dennoch wurde der Scanner auf elektromagnetische Verträglichkeit (EMV) getestet und erfordert spezielle Vorsichtsmaßnahmen.

Der Intraoral-Scanner muss gemäß der Richtlinie zur elektromagnetischen Verträglichkeit installiert und in Betrieb genommen werden *(siehe Anhang C - Richtlinie zur [elektromagnetischen](#page-68-0) Verträglichkeit, S. 69)*.

# A Vorsicht

Die Verwendung von anderen als den in *Technische Daten und [Typenschild](#page-48-0) (siehe [Zubehör,](#page-53-0) S. 54)* spezifizierten Zubehörteilen kann die Emissionen des Intraoral-Scanners erhöhen oder seine Störfestigkeit vermindern.

Der Intraoral-Scanner erlaubt die Verbindung über ein Drahtlosnetzwerk. Es kann jedoch zu Interferenzen mit Funkquellen (HF-Quellen) in der Nähe des Gerätes (z.B. elektromagnetischen Sicherheitssystemen, Mobiltelefonen, Übertragungsgeräten für die berührungslose Identifizierung (RFID) oder anderen im Bandbereich arbeitenden Übertragungsgeräten) kommen, auch dann, wenn diese Geräte den Emissionsanforderungen des Internationalen Sonderkomitees für Funkstörungen (CISPR) entsprechen.

Tragbare und mobile HF-Kommunikationsgeräte können die Leistungsfähigkeit des Intraoral-Scanners beeinträchtigen. Vermeiden Sie daher starke elektromagnetische Interferenzen, z. B. durch in der Nähe befindliche Mobiltelefone oder Mikrowellenöfen, während des Gebrauchs des Intraoral-Scanners.

Der Intraoral-Scanner sollte nicht in der Nähe von anderen Geräten oder auf oder unter anderen Geräten verwendet werden. Falls die Verwendung in der Nähe anderer Geräte oder auf oder unter anderen Geräten notwendig sein sollte, muss der Intraoral-Scanner beobachtet werden, um den ordnungsgemäße Betrieb in der verwendeten Konfiguration zu überprüfen.

Andere tragbare Funkkommunikationsgeräte (eingeschlossen Peripheriegeräte wie Antennenkabel und externe Antennen) dürfen nur in einem Abstand von mindestens 30 cm (12 Zoll) zu irgendwelchen Teilen des Intraoral-Scanners verwendet werden, wobei hierin auch vom Hersteller spezifizierte Kabel eingeschlossen sind. Anderenfalls kann sich die Leistungsfähigkeit des Gerätes verschlechtern.

# <span id="page-13-0"></span>**2.9 Entsorgung**

# Vorsicht

Führen Sie vor der Entsorgung eine Aufbereitung durch, um Kreuzkontaminationen zu verhindern.

Elektrische und elektronische Geräte müssen getrennt vom normalen Hausmüll entsorgt werden, um die Wiederverwendung, Weiterverwertung und andere Formen der Wiedergewinnung zu fördern, schädliche Auswirkungen auf die Umwelt und menschliche Gesundheit infolge des Vorhandenseins schädlicher Substanzen in einigen ihrer Bauteile zu vermeiden und die Menge des zu beseitigenden Mülls auch in Hinblick auf eine geringere Deponielagerung zu reduzieren. Hierzu zählen auch Zubehörteile wie Fernbedienungen, Netzkabel usw.

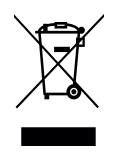

A Vorsicht

Entsorgen Sie dieses Gerät nicht im normalen Hausmüll. Führen Sie das Gerät einer separaten Entsorgung zu.

Detaillierte Informationen zur Entsorgung Ihres Geräts und der Verpackung erhalten Sie bei Ihrem lokalen Händler.

# <span id="page-14-0"></span>**3. Installation**

# A Vorsicht

Bewahren Sie die Originalverpackung und das Verpackungsmaterial auf, um das Gerät im Falle von Reparaturen bzw. zur Entsorgung sicher zu transportieren. Befolgen Sie beim Aus- und Einpacken des Scanners die jeweiligen Anweisungen.

Für Anweisungen zum Verpacken des Scanners siehe *[Verpacken](#page-45-0) des Scanners (S.46)*.

# <span id="page-14-1"></span>**3.1 Auspacken des Scanners**

Bewahren Sie den Versandkarton sicher auf, falls Sie den Scanner später transportieren oder versenden müssen.

# **Modell 001 (Wagen)**

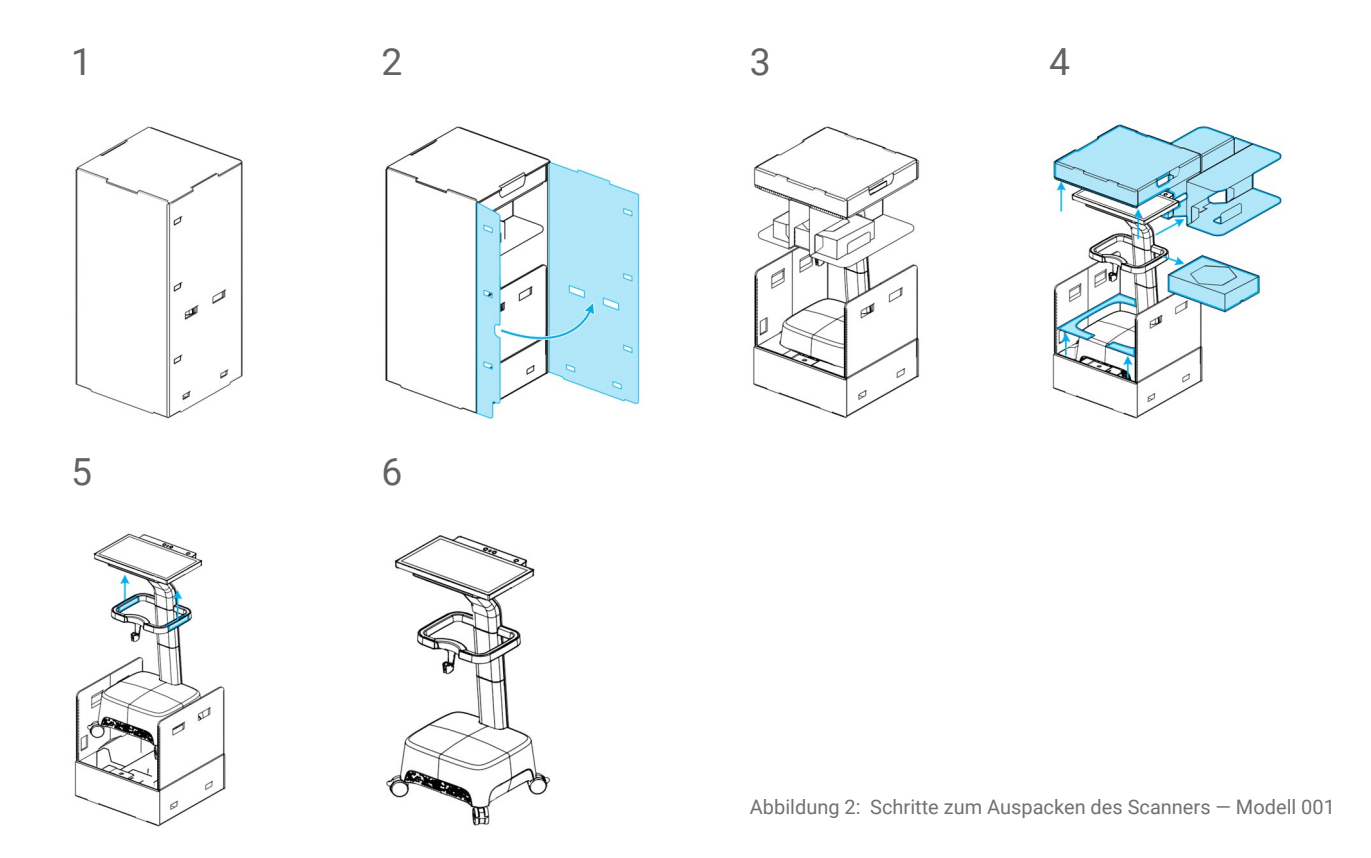

# **Modell 100 (Laptop)**

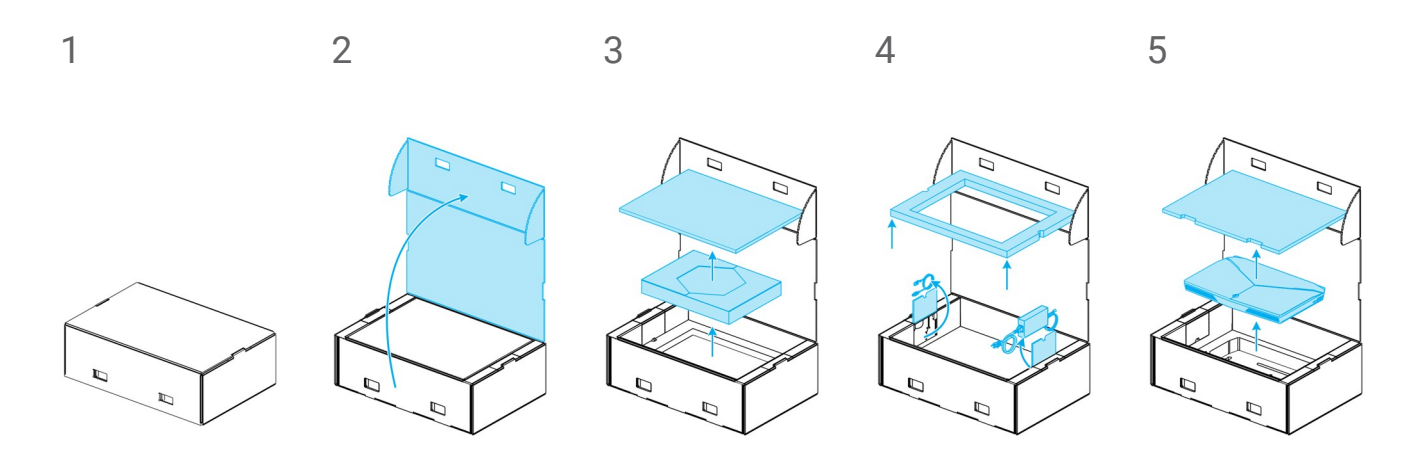

Abbildung 3: Schritte zum Auspacken des Scanners — Modell 100

# <span id="page-16-0"></span>**3.2 Aufbauen und Einrichten des Scanners**

# A Vorsicht

Vor der Installation und dem Betrieb des Scanners muss diese Gebrauchsanweisung durchgelesen und verstanden worden sein. Alle Warn- und Sicherheitshinweise sind zu befolgen.

Installieren Sie den Scanner gemäß den Anweisungen des Herstellers.

Der Scanner ist zur Verwendung in Labors, in Zahnarztpraxen und in ähnlichen Umgebungen geeignet. Der Schutz gegen Staub und Wasser wurde jedoch nicht speziell getestet. *Siehe [Technische](#page-48-0) Daten und [Typenschild,](#page-48-0) S. 49*

Stellen Sie den Scanner nicht an Orten mit großen Temperaturschwankungen, neben Wärmequellen, an Orten mit direkter Sonneneinstrahlung oder in feuchten Umgebungen (bspw. an Orten, an denen er Spritzwasser ausgesetzt ist) auf. Setzen Sie dieses Gerät nicht Feuchtigkeit oder Regen aus. Stellen Sie den Scanner nicht in staubiger Umgebung auf.

Verschließen Sie keine Belüftungsöffnungen.

Schalten Sie den Scanner aus, bevor Sie Geräte oder Kabel einstecken oder abziehen.

Gehen Sie mit dem Handstück stets vorsichtig um, da es empfindliche Bauteile enthält. Fällt das Handstück oder eine der Hülsen auf den Boden, kann es zu dauerhaften Beschädigungen kommen.

Stellen Sie sicher, dass das Handstück bzw. die Handstückstation vor jedem Kontakt mit dem Patienten mit der Scannereinheit verbunden worden ist.

### <span id="page-17-0"></span>**Bezeichnung der Teile**

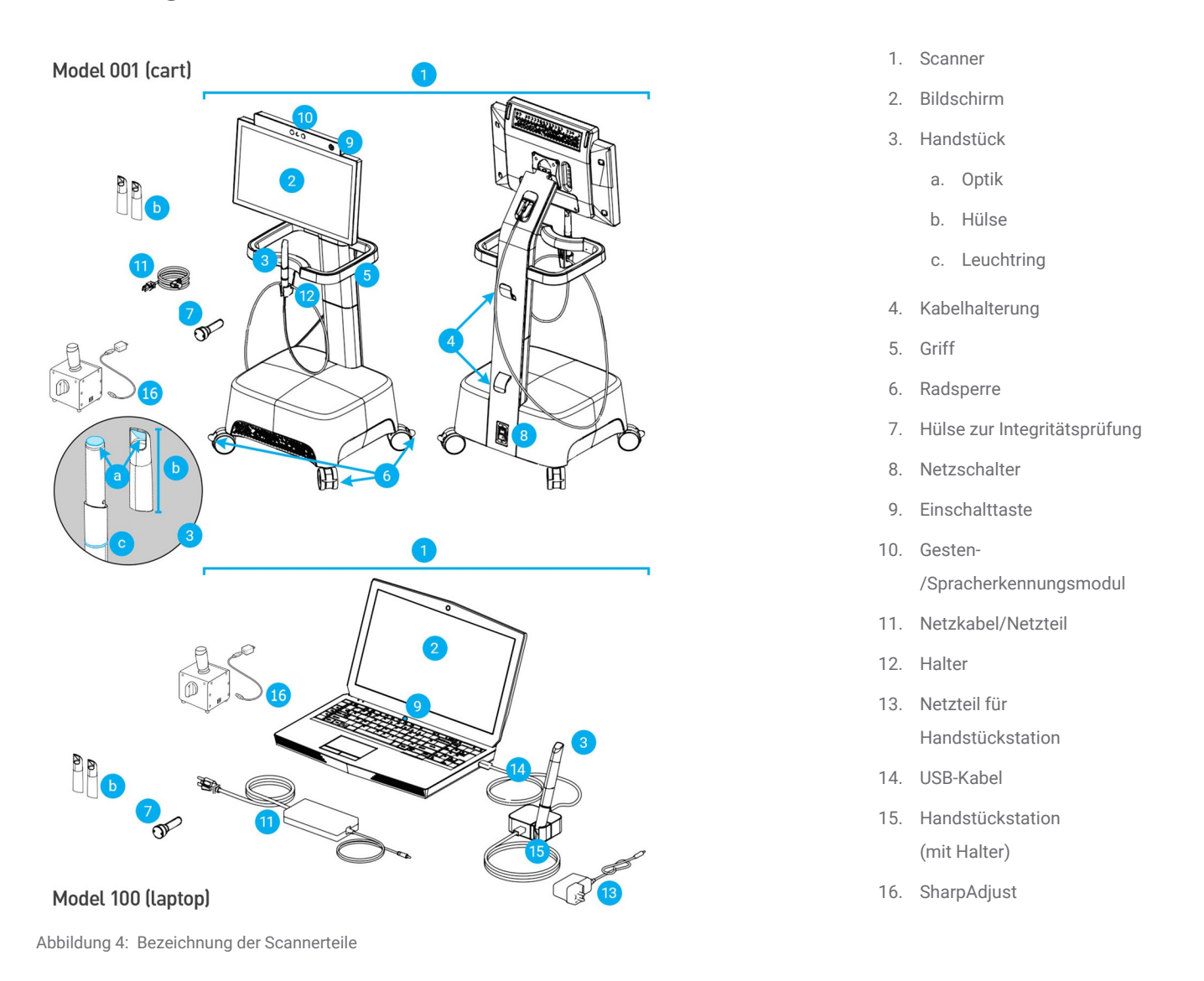

<span id="page-17-1"></span>**Ed** Hinweis

Der Laptop (Scannereinheit von Modell 100) kann durch die Scannereinheit von Modell 010 (tragbar) ersetzt werden.

### **Anschließen des Handstücks**

- <sup>n</sup> Stecken Sie den Stecker am Handstück-Kabel in die Buchse auf der Rückseite des Wagens.
- <sup>n</sup> Stecken Sie das Ende des Handstück-Kabels in den Handstückstecker.
- <sup>n</sup> Schließen Sie die Handstückstation per USB an die Buchse am Laptop an.

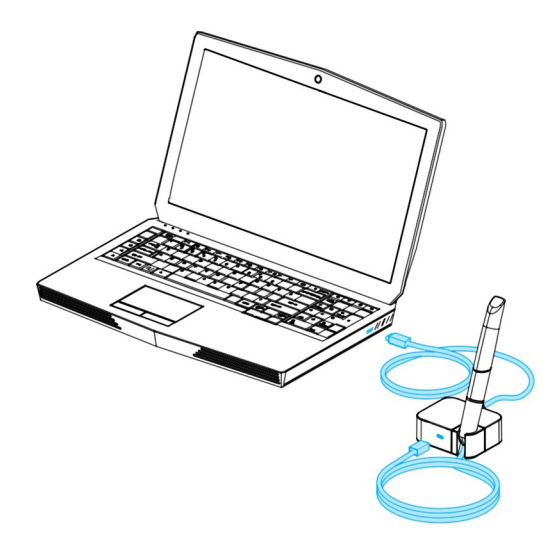

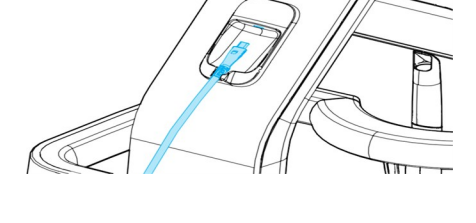

 $\mathcal{O}$ 

Abbildung 5: Anschließen des Handstücks an der Rückseite des Bildschirms – Modell 001 (Wagen)

Abbildung 6: Anschließen des Handstücks an die Handstückstation – Modell 100 (Laptop)

# Vorsicht

Stellen Sie sicher, dass das Handstück/der Handstückstecker an die Scannereinheit angeschlossen ist, bevor das Handstück mit dem Patienten in Kontakt kommt.

# **M** Hinweis

Führen Sie eine Integritätsprüfung durch, um die Installation zu prüfen oder für den Fall, dass das Handstück fallen gelassen wurde oder einem Stoß ausgesetzt war, um sicherzugehen, dass es noch ordnungsgemäß funktioniert.

## **Abtrennen des Handstücks**

Wenn die Scannereinheit heruntergefahren ist, trennen sie das Handstück ab, indem Sie das USB-Kabel aus dem USB-Anschluss entfernen.

Wenn die Scannereinheit noch eingeschaltet ist, trennen Sie das Handstück wie folgt ab:

- 1. Wählen Sie in der Taskleiste das Symbol *Einstellungen* und dann das Untermenü *Handstückverwaltung*.
- 2. Gehen Sie dann auf *Trennen*.
- 3. Um das Kabel zu trennen, ziehen Sie den USB-Stecker aus dem USB-Anschluss.

### **Anbringen der Handstück-Hülse**

Schieben Sie die Hülse über das Handstück (ohne Hülse), und drehen Sie die Hülse im Uhrzeigersinn, bis sie einrastet.

## **Entfernen der Handstückhülse**

Drehen Sie die Hülse entgegen dem Uhrzeigersinn, bis sie entriegelt ist, und ziehen Sie sie dann vom Handstück ab.

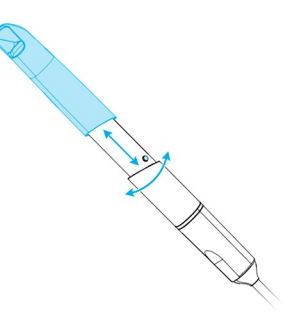

<span id="page-19-0"></span>Abbildung 7: Anbringen und Entfernen der Handstück-Hülse

# Vorsicht

Nutzen Sie zum Verwahren des Handstücks ausschließlich die dafür vorgesehene Halterung.

# **Anschließen der Scannereinheit**

### Vorsicht

Der Intraoral-Scanner (Wagen-Modell) ist ein Gerät der Schutzklasse I. Um das Risiko von Stromschlägen zu vermeiden, darf es nur an eine Steckdose mit Schutzerdung angeschlossen werden.

Alle geltenden Standards und technischen Vorschriften für die eingesetzte Computer-Hardware müssen eingehalten werden. Die Computer-Hardware ist nicht dafür ausgelegt, in unmittelbarer Nähe (innerhalb eines Abstands von 1,5 Metern) des Patienten eingesetzt zu werden. Für den Anschluss der Hardware dürfen keine Verlängerungskabel oder Mehrfachsteckdosen verwendet werden.

Verlegen Sie das Kabel so, dass niemand darauf tritt und es nicht gequetscht wird.

#### **Modell 001 (Wagen)**

- 1. Stecken Sie das Stromkabel an der Rückseite des Scanners ein.
- 2. Stecken Sie das Netzkabel in die Steckdose.
- 3. Bringen Sie den Netzschalter in die Stellung *Ein (siehe [Scannerbedienelemente,](#page-22-1) S. 23)*
- 4. Drücken Sie die Einschalttaste *(siehe [Scannerbedienelemente,](#page-22-1) S. 23)*

#### **Modell 100 (Laptop)**

- 1. Schließen Sie das Netzkabel an der Rückseite des Laptops an.
- 2. Stecken Sie das Netzkabel in die Steckdose.
- 3. Drücken Sie die Einschalttaste *(siehe [Scannerbedienelemente,](#page-22-1) S. 23)*

Beachten Sie die Anweisungen zur Verwendung dieses Gerätes *(siehe Grundlagen und [Benutzeroberfläche,](#page-22-0) [S. 23\)](#page-22-0)*.

#### **Abtrennen der Scannereinheit**

Der Scanner muss vor Wartungsarbeiten jeglicher Art wie folgt vom Netz getrennt werden:

#### **Modell 001 (Wagen)**

- 1. Schalten Sie das Gerät aus *(siehe Scanner [herunterfahren,](#page-24-0) S. 25)*.
- 2. Bringen Sie den Netzschalter in die Stellung *Aus*.
- 3. Trennen Sie das Netzkabel von der Steckdose.
- 4. Wickeln Sie das Kabel um die Halterung(en).

#### **Modell 100 (Laptop)**

- 1. Schalten Sie das Gerät aus *(siehe Scanner [herunterfahren,](#page-24-0) S. 25)*.
- 2. Trennen Sie das Netzkabel von der Steckdose.

# **Systemsprache**

Die Systemsprache ist voreingestellt. Ist dies nicht der Fall, kontaktieren Sie bitte Ihren lokalen Händler.

# <span id="page-22-0"></span>**4. Grundlagen und Benutzeroberfläche**

# <span id="page-22-1"></span>**Scannerbedienelemente**

**Netzschalter**: Dient zum Einschalten der Scannereinheit

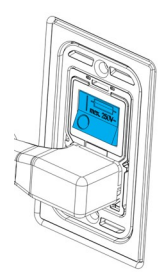

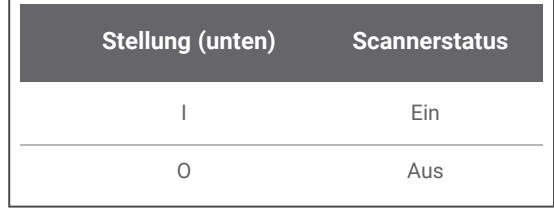

Modell 001 (Wagen)

**Einschalttaste**: Dient zum Starten der Scannereinheit

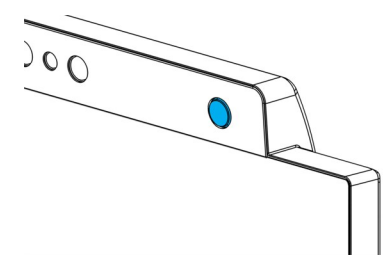

Modell 001 (Wagen) Modell 100 (Laptop)

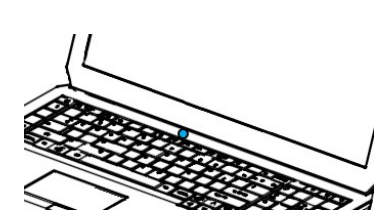

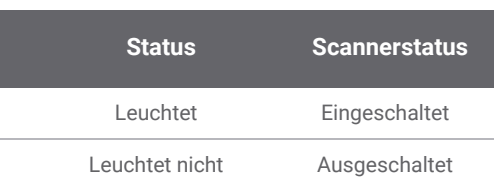

#### **Leuchtring**: zeigt dem Benutzer den Status des Handstücks an

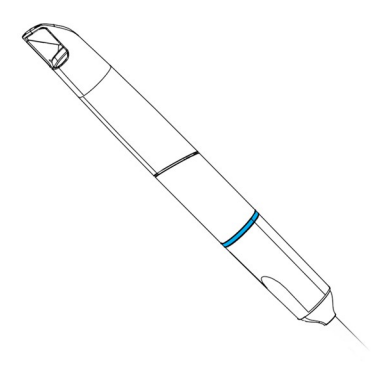

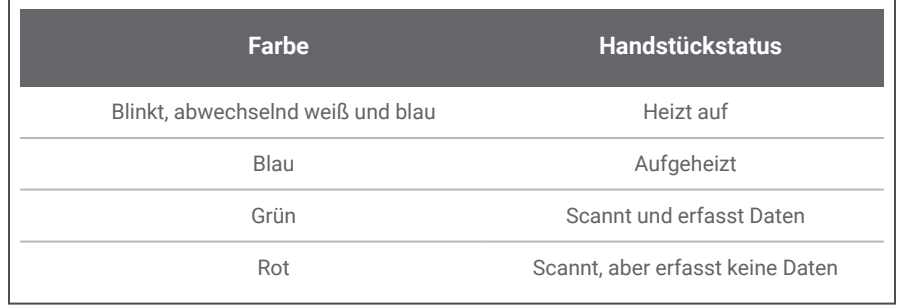

### **Schalten Sie den Scanner ein**

### Vorsicht

Schalten Sie das Gerät erst ein, wenn das Handstück komplett zusammengesetzt ist (mit der Handstück-Hülse).

#### **Modell 001 (Wagen)**

- 1. Bringen Sie den Netzschalter in die Stellung *Ein*.
- 2. Drücken Sie die Einschalttaste.
- 3. Wählen Sie Ihr Benutzersymbol und geben Sie Ihre PIN ein.

#### **Modell 100 (Laptop)**

- 1. Drücken Sie die Einschalttaste.
- 2. Wählen Sie Ihr Benutzersymbol und geben Sie Ihre PIN ein.

#### **Erstmaliger Gebrauch**

Wird der Scanner erstmalig aktiviert, öffnet sich ein Assistent, der den Nutzer durch die Grundeinstellungen führt: Administrator-Konto anlegen, Benutzer anlegen, Zugang zum lokalen Netzwerk einrichten sowie weitere Scannereinstellungen.

#### **Benutzeroberfläche**

Die Benutzeroberfläche ist weitestgehend symbolgesteuert und liefert direkte Anweisungen zum Scannen. Nachfolgend finden Sie die Hauptstationen, die Sie über die Taskleiste auf der linken Seite des Bildschirms erreichen können:

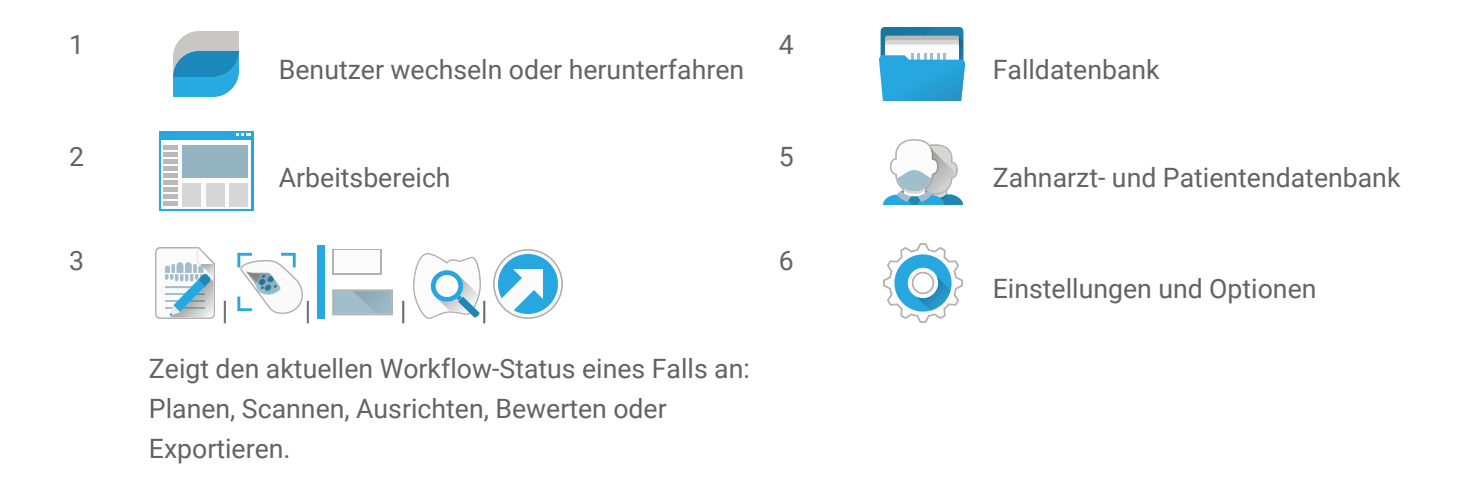

# **Datenübertragung (WLAN)**

Der Intraoral-Scanner kann offline als Standalone-Gerät verwendet werden. Er kann aber auch mit einem WLAN-Netzwerk verbunden und zur Übertragung, Freigabe und Sicherung der Daten verwendet werden.

### Vorsicht

Verwenden Sie eine geschützte WLAN-Einrichtung (WiFi Protected Setup) und einen geschützten WLAN-Zugang. Halten Sie zu anderen Kommunikationsgeräten einen Abstand von 13 cm, wenn Sie mit 2,4 GHz arbeiten, und 19 cm, wenn Sie mit 5 GHz arbeiten.

#### **Modell 001 (Wagen)**

- 1. Streichen Sie mit dem Finger von der linken Seite bis zur Mitte des Bildschirms, wobei Sie außerhalb des Bildschirms beginnen.
- 2. Sie haben nun Zugriff auf das Menü des Betriebssystems.
- 3. Befolgen Sie die Anweisungen des Betriebssystems, um die Verbindung zum WLAN-Netzwerk herzustellen.

#### **Modell 100 (Laptop)**

Befolgen Sie die Anweisungen des Betriebssystems, um die Verbindung zum WLAN-Netzwerk herzustellen.

### <span id="page-24-0"></span>**Scanner herunterfahren**

#### Vorsicht

Warten Sie, bis der Scanner vollständig heruntergefahren ist, bevor Sie das Netzkabel ausstecken.

#### **Modell 001 (Wagen)**

- 1. Klicken Sie auf das oberste Symbol der Taskleiste.
- 2. Drücken Sie *Herunterfahren*.
- 3. Bestätigen Sie den Vorgang (eine Warnung erscheint, wenn gerade ein Fall zu DWOS Connect hochgeladen wird).
- 4. Bringen Sie den Netzschalter in die Stellung *Aus*, sollte das Netzkabel abgezogen werden müssen.

#### **Modell 100 (Laptop)**

Befolgen Sie die Anweisungen des Betriebssystems zum Herunterfahren.

# <span id="page-25-0"></span>**Gestensteuerung - Modell 001 (Wagen)**

Das Wagen-Modell verfügt über ein Modul zur Gestensteuerung. Dabei kommt ein Infrarot-Lasersensor zum Einsatz [Sicherheitshinweise: siehe *Weitere [Informationen](#page-10-1) (S.11)*], der sich wie in *[Abbildung](#page-17-1) 4: [Bezeichnung](#page-17-1) der Scannerteile (S.18)* dargestellt über dem Bildschirm befindet. Die Nutzung der Gestensteuerung anstatt des Touchscreens verhindert eine Kreuzkontamination während des Scannens.

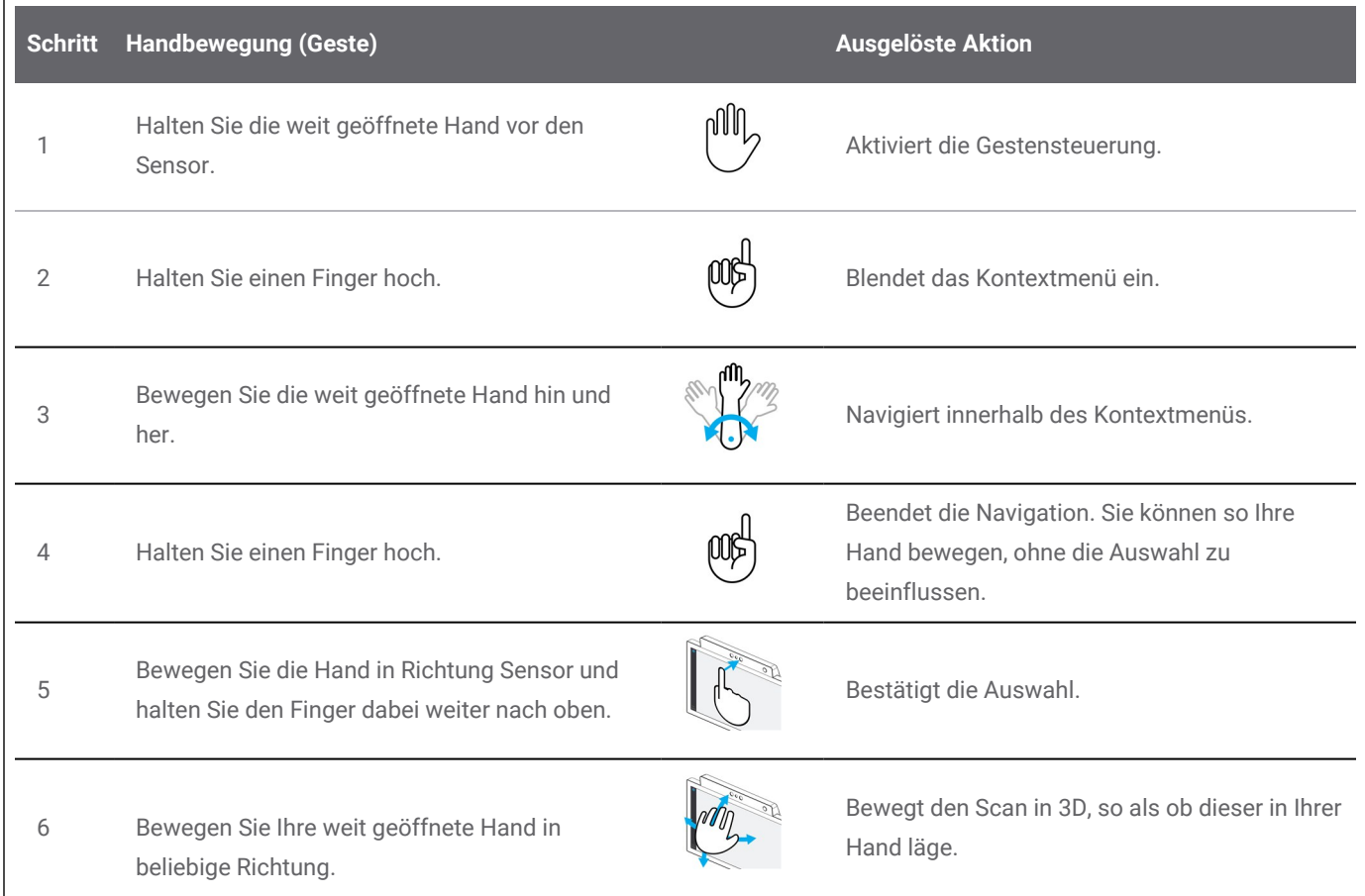

# **Sprachsteuerung - Modell 001 (Wagen)**

Das Wagen-Modell verfügt über ein Modul zur Sprachsteuerung. Dabei kommt ein Mikrofon zum Einsatz, das wie in *Abbildung [4: Bezeichnung](#page-17-1) der Scannerteile (S.18)* dargestellt positioniert ist. Die Nutzung der Sprachsteuerung anstelle des Touchscreens verhindert eine Kreuzkontamination, und Sie müssen beim Scannen nicht die Hände vom Patienten oder dem Handstück nehmen. Nachfolgend finden Sie die grundlegenden Befehle und die zugehörigen Aktionen. Nachfolgend finden Sie die grundlegenden Befehle und die zugehörigen Aktionen.

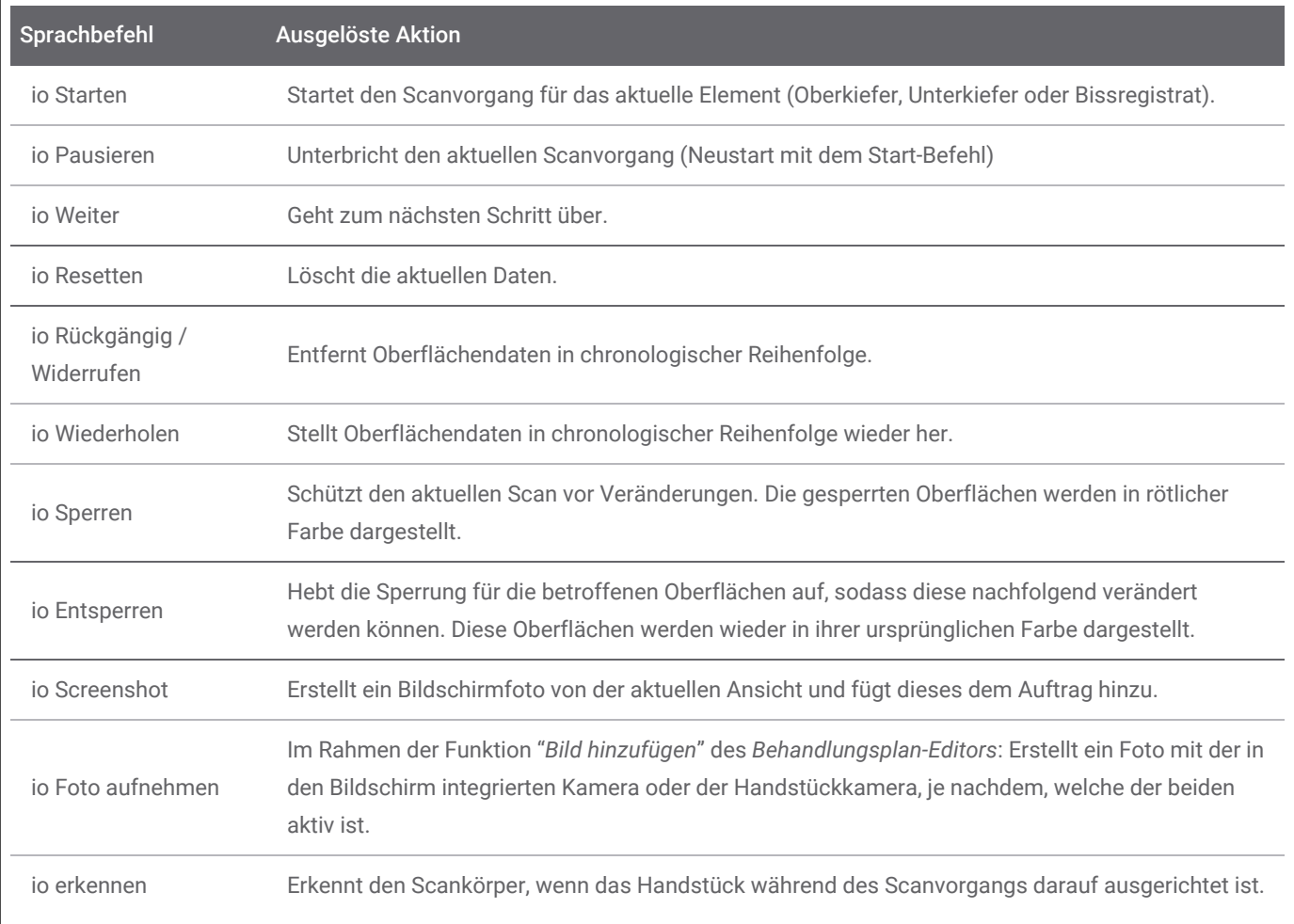

# <span id="page-27-0"></span>**5. Scannen**

# <span id="page-27-1"></span>**5.1 Genauigkeit**

Dieser Scanner führt hochgenaue Scans durch. Die gemäß dem Dental-Wings-Teststandard gemessene Scangenauigkeit entnehmen Sie bitte dem Kapitel *[Integritätsprüfung](#page-36-0) (S.37)*.

## Vorsicht

Befolgen Sie alle erteilten Anweisungen, um eine entsprechende Scangenauigkeit zu erreichen.

Da die finale Genauigkeit und der Sitz der Restauration stark von der Präzision der Benutzereingriffe und der Beurteilung des Benutzers abhängig ist, wird das klinische Ergebnis schnell durch nachfolgende Faktoren beeinflusst <sup>1</sup>:

- $\blacksquare$  Es wird zu schnell gescannt.
- Die Kiefer bewegen sich während des Okklusionsscans.
- Die Okklusion wurde nicht korrekt ausgerichtet.

# <span id="page-27-2"></span>**5.2 Schrittweise Anleitung**

### **Einrichten**

#### Vorsicht

Stellen Sie sicher, dass der Scanner wie in Kapitel *[Aufbereitung](#page-33-0) (S.34)* beschrieben, aufbereitet wurde.

1 Einige Fehlerquellen können Abweichungen im Millimeterbereich verursachen.

- n Wählen Sie einen Benutzer oder einen Zahnarzt aus.
- n Geben Sie die Sicherheits-PIN ein.
- n Wählen Sie *Neuer Fall* aus.
- **Geben Sie die Fallbeschreibung wie Zahnnummer, Restaurationstyp, Material und Farbe ein.**
- Legen Sie den *Termin* für die Präparation fest.
- n Geben Sie das *Fälligkeitsdatum* als Ziel für die Lieferung der Restauration an Ihre Praxis ein.
- n Geben Sie an, ob ein *Diagnostikscan* gewünscht wird.
- Wählen Sie den Patienten aus (anlegen oder auswählen).
- Fügen Sie Anmerkungen oder Anhänge hinzu.
- n Wählen Sie *Weiter* aus.

Wärmen Sie das Handstück vor dem Scannen vor. Wechselt die Farbe des Leuchtrings zu rot oder grün, ist das Handstück bereit zum Scannen.

# A Vorsicht

Stellen Sie immer eine eineindeutige Beziehung zwischen Patient, Scan und Behandlungsfall sicher.

### **Scannen**

### Vorsicht

Scannen Sie den erforderlichen Bereich, bis genügend Daten gesammelt werden konnten.

Das Handstück erhitzt sich über die normale Körpertemperatur hinaus, was durch die kurze Dauer und kleine Kontaktfläche jedoch keine Gefahr für den Patienten darstellt. *Siehe [Temperaturbereich,](#page-48-1) S. 49*

- n Bereiten Sie den Scanvorgang genauso vor, wie Sie es bei einem physischen Abdruck machen würden. Der Scanbereich sollte trocken sein (keine Blutungen, keine eitrigen Geschwüre).
- Nehmen Sie das Handstück aus der Halterung.
- Entfernen Sie ggf. die Schutzverpackung vom Handstück.
- Zum erneuten Scannen des betroffenen Bereichs scannen Sie den Ober- und Unterkiefer sowie den Biss und folgen Sie dabei den Anweisungen am Bildschirm.
- n Wählen Sie nach jedem Kiefer *Weiter*.
- Stecken Sie das Handstück wieder in seine Halterung.

Weitere Informationen zu Scanverfahren finden Sie auf unserer Website.

# **Ausrichten**

#### Vorsicht

Überprüfen Sie, dass Ober- und Unterkiefer richtig gekennzeichnet sind.

- n Richten Sie die Scans von Ober- und Unterkiefer entsprechend den Anweisungen auf dem Bildschirm zum Bissregistratscan aus.
- n Falls erforderlich, tauschen Sie Ober- und Unterkiefer durch Auswählen von *Kiefer tauschen*.
- n Falls erforderlich, tauschen Sie den Quadranten durch Auswählen von *Quadranten tauschen*.
- n Eine zufriedenstellende Überlagerung liegt dann vor, wenn die Oberfläche ein gleichmäßig marmoriertes Muster beider Farben aufweist. Bestätigen Sie mit *Weiter*.

# **Überprüfung**

- n Überzeugen Sie sich von der vollständigen Okklusion, indem Sie auf ausreichend rote Bereiche achten.
- Blicken Sie auf die geplanten Präparationen in den Scandaten.
- Überzeugen Sie sich durch Verwendung des Gradienten-Schiebereglers von ausreichend Okklusionsabstand auf jeder Präparation für das Restaurationsmaterial.
- n Überzeugen Sie sich durch Simulieren der Einschubrichtung davon, dass an den Präparationen keine Hinterschnitte vorhanden sind.
- n Wenn gewünscht, definieren Sie eine partielle oder vollständige Präparationslinie an jeder Präparation.

### **Exportieren zu DWOS Connect**

- Überprüfen Sie auf dem *Export*-Bildschirm die Fallübersicht.
- Wählen Sie aus der Dropdown-Liste ein angeschlossenes Labor aus.
- Überprüfen oder vervollständigen Sie Anhänge und Anmerkungen.
- **N** Wählen Sie *Export* aus.

Zurück auf dem Startbildschirm erscheint ein Fortschrittsbalken, bis der Fall versandt ist. Warten Sie mit dem Ausschalten des Gerätes, bis der Export abgeschlossen ist.

# **Als STL exportieren**

- n Klicken Sie in der Taskleiste auf das Symbol für *Falldatenbank*.
- n Streichen Sie auf dem zu exportierenden Fall mit Ihren Fingern zur rechten Seite des Bildschirms.
- n Wählen Sie *STL-Export* aus.
- n Wählen Sie den Zielordner aus.

# <span id="page-31-0"></span>**6. Wartung**

# <span id="page-31-1"></span>**6.1 Handhabung**

Bewahren Sie Handstück, Scannereinheit und SharpAdjust gemäß den spezifizierten Umgebungsbedingungen auf *(siehe [Umgebungsbedingungen,](#page-51-0) S. 52)*.

Schützen Sie das Handstück zwischen den Einsätzen mithilfe von Standardverpackungsmaterial vor Kontamination *(siehe Zubehör und in [Kombination](#page-6-0) verwendete Produkte, S. 7)*.

Trennen Sie das Gerät während eines Gewitters oder bei längerer Nichtbenutzung vom Stromnetz.

Wenn SharpAdjust nicht verwendet wird, bewahren Sie es mit aufgesetzter Hülsenhaube in der Originalverpackung auf.

### **EQ** Hinweis

Durch Blitzschlag verursachte Schäden am Produkt sind von der Gewährleistung ausgeschlossen.

# Vorsicht

Legen Sie keine Gegenstände auf den Scanner.

Vergewissern Sie sich, dass der Scanner sicher und stabil steht.

Die Fläche, auf der der Scanner aufgestellt wird, muss die entsprechende Tragfähigkeit aufweisen.

Arretieren Sie beim Wagen-Modell stets die Räder, wenn das Gerät nicht bewegt wird. Arretieren Sie beim Wagen-Modell stets die Räder, wenn das Gerät nicht bewegt wird. Drücken Sie dazu die Raste an jedem Rad hinunter.

Trennen Sie den Scanner vom Stromnetz und bereiten Sie ihn wieder auf, bevor Sie Wartungsarbeiten am Gerät durchführen.

Entfernen Sie die Verkleidung nicht; es besteht das Risiko von Stromschlägen. Reparatur- und Wartungsarbeiten sind von qualifiziertem Fachpersonal durchzuführen.

Schützen Sie das Handstück zwischen den Einsätzen vor Kontamination.

Stellen Sie sicher, dass die Verpackung groß genug ist, um das Handstück aufzunehmen, ohne dabei das Kabel übermäßig zu biegen.

Modell 001 (Wagen): Die Installation von zusätzlicher Software kann die Systemintegrität beeinträchtigen, die Leistung verlangsamen und Kompatibilitätsprobleme verursachen.

Modell 100 (Laptop): Installieren Sie nur Software, die für die Verwendung in Kombination mit dem Scanner validiert ist.

# **Umsetzen des Scanners**

### **Modell 001 (Wagen)**

- n Schalten Sie das Gerät vorschriftsmäßig aus *(siehe Scanner [herunterfahren,](#page-24-0) S. 25)*.
- n Bringen Sie den Netzschalter in die Stellung *Aus*.
- Ziehen Sie den Stecker aus der Steckdose und wickeln Sie das Kabel um die Kabelhalterung(en).
- **Lösen Sie die Räder, indem Sie die rote Raste an jedem Rad noch oben ziehen.**
- Ziehen Sie das Gerät an seinem Griff *(siehe [Bezeichnung](#page-17-1) der Scannerteile, S. 18)*.
- n Arretieren Sie am Ziel wieder jedes der Räder. Drücken Sie hierzu die Raste hinunter.

# **Modell 100 (Laptop)**

- n Schalten Sie das Gerät vorschriftsmäßig aus *(siehe Scanner [herunterfahren,](#page-24-0) S. 25)*.
- Trennen Sie das Netzkabel von der Steckdose. Sie können nun den Laptop an einen neuen Standort bewegen.

# **CO** Hinweis

Führen Sie eine Integritätsprüfung durch, falls das Handstück fallen gelassen wurde oder einem Stoß ausgesetzt war, um sicherzugehen, dass es noch ordnungsgemäß funktioniert. *Siehe [Integritätsprüfung,](#page-36-0) S. [37](#page-36-0)*

# **Transport**

Verwenden Sie immer die Originalverpackung zum Transportieren des Scanners. Siehe hierzu die Anweisungen zum *[Verpacken](#page-45-0) des Scanners (S.46)* und *[Auspacken](#page-14-1) des Scanners (S.15)*.

# <span id="page-33-0"></span>**6.2 Aufbereitung**

Aufbereitung bedeutet die Behandlung von wiederverwendbaren medizinischen Geräten. Die Aufbereitung ist in Anhang A und B spezifiziert und besteht aus allen oder einigen der folgenden Aktivitäten:

- **Präparation am Einsatzort**
- **Präparation, Reinigung, Desinfektion**
- **Trocknung**
- **n** Inspektion, Wartung und Test
- **N** Verpacken
- **n** Sterilisation
- **Einlagern**

# A Warnung

Führen Sie vor der erstmaligen Verwendung, nach jeder Verwendung, vor Wartungs-, Reparatur- und Instandhaltungsmaßnahmen und vor der Entsorgung eine Aufbereitung durch, um Kreuzkontaminationen zu vermeiden.

# Vorsicht

Trennen Sie Scanner und SharpAdjust vor den Aufbereitungsarbeiten von der Netzsteckdose.

Gehen Sie mit dem Handstück stets vorsichtig um, da es empfindliche Bauteile enthält. Fällt das Handstück oder eine der Hülsen auf den Boden, kann es zu dauerhaften Beschädigungen kommen. Sorgen Sie nach dem Desinfizieren und vor dem Sterilisieren dafür, dass das optische System wie folgt gereinigt wird:

- 1. Entfernen Sie die Handstück-Hülse *(siehe [Anbringen](#page-19-0) und Entfernen der [Handstück-Hülse,](#page-19-0) S. 20)*.
- 2. Reinigen Sie die Optik der Handstück-Hülse mit einem in Alkohol getränkten Schaumstofftupfer *(siehe Abbildung [8: Reinigen](#page-34-0) der Optik an [Handstück](#page-34-0) und Hülse, S. 35)*.
- 3. Reinigen Sie die Optik am Handstück (ohne Hülse) mit einem in Alkohol getränkten Schaumstofftupfer *(siehe Abbildung [8: Reinigen](#page-34-0) der Optik an [Handstück](#page-34-0) und Hülse, S. 35)*.

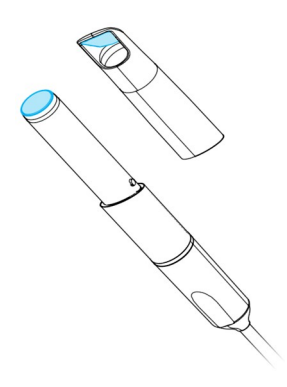

Abbildung 8: Reinigen der Optik an Handstück und Hülse

Unkritische Bereiche: Intermediate-Level- oder Low-Level-Desinfektion Semikritische

<span id="page-34-0"></span>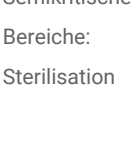

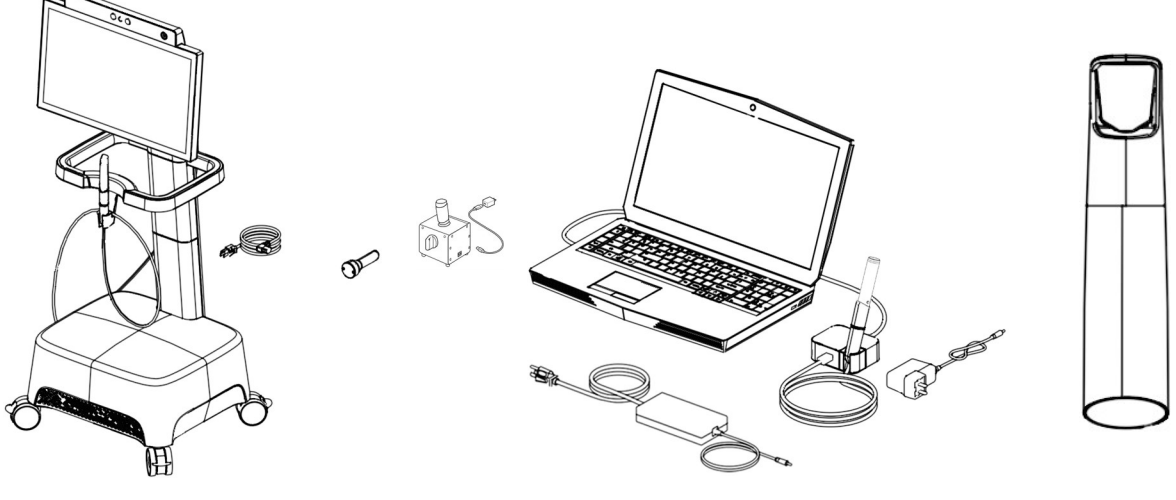

Intraoral-Scanner (ohne Handstück-Hülse) ein ausgesetzt der Handstück-

Hülse

Abbildung 9: Desinfektionslevel von Handstückhülse/Scanner

Der Intraoral-Scanner besteht aus semikritischen und unkritischen Bereichen. Die im semikritischen Bereich verwendeten Materialien sind biokompatibel. Der semikritische Bereich muss sterilisiert werden. Unkritische Bereiche müssen lediglich einer Intermediate-Level- oder Low-Level-Desinfektion unterzogen werden.

*Anhang A – Aufbereitung der [Handstück-Hülse](#page-58-0)* und *Anhang B – Aufbereitung des [Intraoral-Scanners](#page-63-0) (ohne [Handstück-Hülse\)](#page-63-0)* enthalten weitere Details zur Aufbereitung des Gerätes.

Die vorstehend erteilten Anweisungen wurden von Dental Wings dahingehend validiert, dass sie geeignet sind, den Intraoral-Scanner für eine erneute Verwendung vorzubereiten. In der Verantwortung des Nutzers liegt es, sicherzustellen, dass die mit der jeweiligen Ausrüstung, dem jeweiligen Material und Personal in der zahnärztlichen Einrichtung oder Aufbereitungseinrichtung tatsächlich durchgeführte Aufbereitung zu dem gewünschten Ergebnis führt. Hierzu ist der Prozess einer Validierung und Routinekontrollen zu unterziehen. Dementsprechend trägt der Benutzer für alle benutzerseitigen Abweichungen von den erteilten Anweisungen die alleinige Verantwortung, und er hat diese Abweichungen auf ihre Wirksamkeit und mögliche negative Auswirkungen angemessen zu bewerten.

# <span id="page-35-0"></span>**6.3 Datensicherung**

# Vorsicht

Sichern Sie Ihre Daten regelmäßig. Der Benutzer ist selbst für die Durchführung regelmäßiger Datensicherungen verantwortlich, um Datenverlust zu vermeiden.

Der Intraoral-Scanner sichert automatisch die Datenbank, sofern ein Zielverzeichnis dafür festgelegt wurde:

- 1. Melden Sie sich als *Administrator* an.
- 2. Wählen Sie in der Taskleiste das Symbol *Einstellungen* und dann im Untermenü *Systemeinstellung*.
- 3. Tragen Sie in das Feld *Sicherungszielverzeichnis* einen Speicherort ein oder klicken Sie auf das Ordnersymbol und scrollen zu dem gewünschten Verzeichnis, in das die automatischen Sicherungsdateien abgelegt werden sollen.

# <span id="page-35-1"></span>**6.4 Wartungshilfsmittel**

Der Intraoral-Scanner ist ein Selbstwartungsgerät. Zwei Wartungshilfsmittel sind verfügbar:

- Die Integritätsprüfungshülse ist eine nicht medizinische, nicht elektrische Komponente, die im Lieferumfang jedes Intraoral-Scanner-Modells enthalten ist.
- SharpAdjust ist eine nicht medizinische, nicht elektrische Komponente des Intraoral-Scanners mit eigenem Typenschild. SharpAdjust wird auf Anforderung geliefert.
Benutzer werden durch die Software regelmäßig zur Anwendung der Integritätsprüfungshülse aufgefordert, mit der die Integrität des optischen Systems validiert wird. Falls bei der Validierung eine Verletzung der Integrität festgestellt wird, erhält der Benutzer eine Anleitung zur Feinabstimmung des optischen Systems mit SharpAdjust.

### **Integritätsprüfung**

Die Integritätsprüfungshülse ist ein Wartungshilfsmittel, mit dem die Integrität des optischen Systems des Scanners validiert wird.

### A Vorsicht

Sorgen Sie dafür, dass die Integritätsprüfungshülse vor und nach dem Gebrauch ordnungsgemäß aufbereitet wird. *Siehe Anhang B – Aufbereitung des Intraoral-Scanners (ohne [Handstück-Hülse\),](#page-63-0) S. 64*

- 1. Stellen Sie sicher, dass das Handstück (ohne Hülse) mit der Scannereinheit verbunden ist *(siehe Entfernen der [Handstückhülse,](#page-19-0) [S. 20\)](#page-19-0)*.
- 2. Wählen Sie in der Taskleiste das Symbol *Einstellungen* und dann das Untermenü *Handstückverwaltung*.
- 3. Schieben Sie die Integritätsprüfungshülse über das Handstück, und drehen Sie die Hülse im Uhrzeigersinn, bis sie einrastet *[\(siehe](#page-36-0) Abbildung 10: Verwendung der Hülse zur [Integritätsprüfung,](#page-36-0) S. 37)*.
- 4. Betätigen Sie die Schaltfläche *Test starten* und warten Sie auf die Bestätigung und weitere Anweisungen auf dem Bildschirm.
- 5. Drehen Sie nach Beendigung des Prozesses die Integritätsprüfungshülse entgegen dem Uhrzeigersinn, bis sie entriegelt ist, und ziehen Sie sie dann vom Handstück ab.

<span id="page-36-0"></span>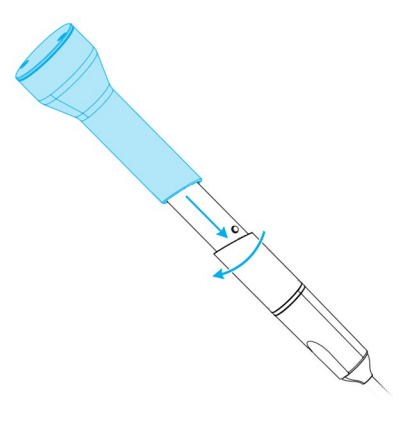

Abbildung 10: Verwendung der Hülse zur Integritätsprüfung

## **Hinweis**

Der Scanner muss nicht kalibriert werden. Um das ordnungsgemäße Funktionieren der Handstückhülse sicherzustellen, sollte die Integritätsprüfung jedoch auch dann durchgeführt werden, wenn das Handstück heruntergefallen oder einem Stoß ausgesetzt war.

## **SharpAdjust**

SharpAdjust ist ein Wartungshilfsmittel, das für die Feinabstimmung des optischen Systems des Intraoral-Scanners verwendet wird. SharpAdjust kommt zum Einsatz, wenn die Integritätsprüfung zweimal hintereinander fehlgeschlagen ist.

## Vorsicht

Sorgen Sie dafür, dass SharpAdjust vor und nach dem Gebrauch ordnungsgemäß aufbereitet wird. *Siehe Anhang B – Aufbereitung des Intraoral-Scanners (ohne [Handstück-Hülse\),](#page-63-0) S. 64*

Wenn SharpAdjust nicht verwendet wird, bewahren Sie es mit aufgesetzter Hülsenhaube in der Originalverpackung auf.

## **Bezeichnung der Teile**

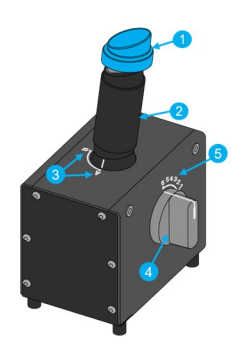

- 1. Kappe
- 2. SharpAdjust-Hülse
- 3. SharpAdjust-Hülsenpositionen
- 4. Drehschalter
- 5. Schalterpositionen

Abbildung 11: Bezeichnung der SharpAdjust-Teile

## <span id="page-37-0"></span>**Anschließen von SharpAdjust**

SharpAdjust ist angeschlossen und einsatzbereit, sobald das Licht leuchtet. Wenn SharpAdjust nicht ordnungsgemäß funktioniert, wenden Sie sich an Ihren lokalen Händler.

#### **Modell 001 (Wagen)**

- 1. Verbinden Sie das USB-Kabel mit SharpAdjust.
- 2. Schließen Sie das andere Ende des Kabels über ein USB-Netzteil an die Netzsteckdose an.
- 3. Entfernen Sie die Kappe von der SharpAdjust-Hülse.

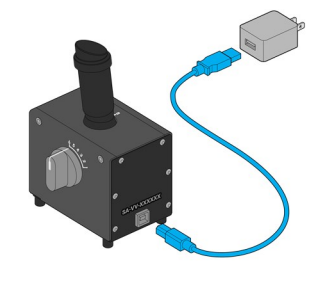

Abbildung 12: Modell 001 (Wagen)

**Modell 100 (Laptop)**

- 1. Verbinden Sie das USB-Kabel mit SharpAdjust.
- 2. Verbinden Sie das andere Ende des Kabels mit dem USB-Anschluss des Laptops.
- 3. Entfernen Sie die Kappe von der SharpAdjust-Hülse.

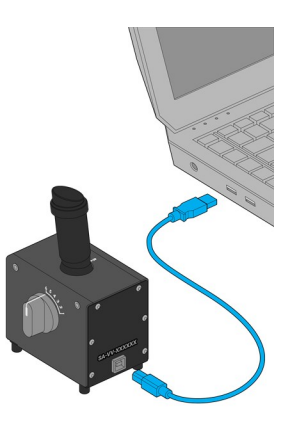

Abbildung 13: Modell 100 (Laptop)

## **Ausführen von SharpAdjust**

- 1. Schließen Sie SharpAdjust an eine Netzsteckdose an *(siehe [Anschließen](#page-37-0) von [SharpAdjust,](#page-37-0) S. 38)*.
- 2. Stellen Sie sicher, dass das Handstück (ohne Hülse) mit der Scannereinheit verbunden ist *(siehe Entfernen der [Handstückhülse,](#page-19-0) S. 20)*.
- 3. Schieben Sie das Handstück in die SharpAdjust-Hülse, und drehen Sie die Hülse im Uhrzeigersinn, bis sie einrastet.
- 4. Stellen Sie die SharpAdjust-Hülse auf Position A ein, und drehen Sie den Drehschalter auf 1.
- 5. Wählen Sie zum Starten von SharpAdjust Einstellungen > Handstückverwaltung aus. Befolgen Sie die Anweisungen auf dem Bildschirm.
- 6. Drehen Sie nach Beendigung des Prozesses das Handstück entgegen dem Uhrzeigersinn, bis es entriegelt ist, und ziehen Sie es dann aus der Hülse.

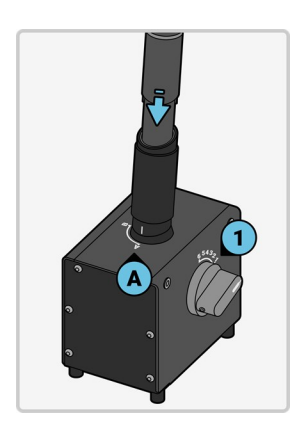

Abbildung 14: Verwenden von SharpAdjust zur Feinabstimmung des optischen Systems des Handstücks

### **Abtrennen von SharpAdjust**

- 1. Stellen Sie sicher, dass das Handstück aus dem SharpAdjust entfernt ist.
- 2. Trenne Sie SharpAdjust vom Netz.
- 3. Führen Sie eine Aufbereitung wie unter *[Aufbereitung](#page-33-0) (S.34)* beschrieben aus.
- 4. Setzen Sie die Kappe wieder auf die SharpAdjust-Hülse, und bewahren Sie die Komponente in der Originalverpackung auf.

## **6.5 Feinsicherungen wechseln**

### **Modell 001 (Wagen)**

Modell 001 (Wagen) des Intraoral-Scanners verfügt über zwei Feinsicherungen *(siehe [Technische](#page-48-0) Daten und [Typenschild,](#page-48-0) S. 49)*. Diese befinden sich auf der Rückseite des Scanners in der Netzschalterbaugruppe *(siehe Abbildung [4: Bezeichnung](#page-17-0) der Scannerteile, S. 18)*. Bei Bedarf können Sie die Sicherungen wie folgt wechseln:

- 1. Hebeln Sie mit einem kleinen Flachschraubendreher (max. 4 mm breit) den Einsatz heraus.
- 2. Wechseln Sie die betroffenen Feinsicherungen.
- 3. Setzen Sie den Einsatz wieder ein.

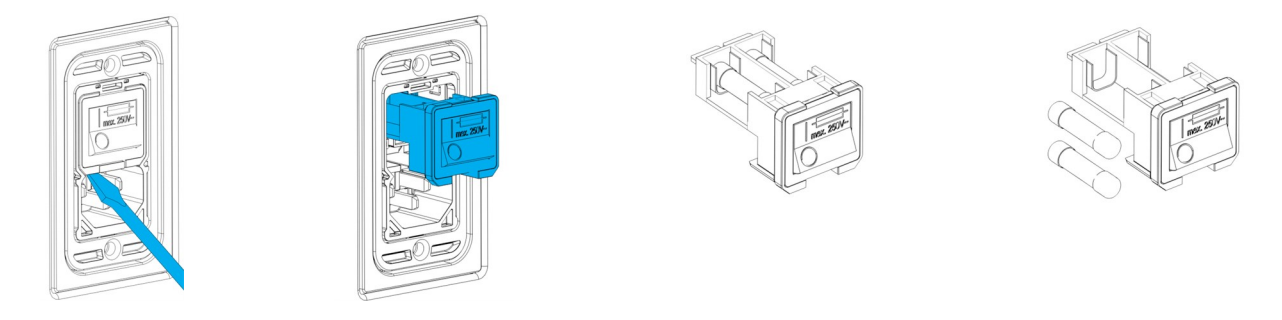

Abbildung 15: Anleitung zum Wechseln der Feinsicherungen – Modell 001 (Wagen)

## **6.6 Service**

## Vorsicht

Führen Sie vor Reparatur- und Instandhaltungsarbeiten eine Aufbereitung durch, um Kreuzkontaminationen zu verhindern.

Entfernen Sie nicht die Verkleidung; es besteht das Risiko von Stromschlägen. Reparatur- und Wartungsarbeiten sind von autorisiertem Fachpersonal durchzuführen.

Tauschen Sie ohne vorherige Genehmigung Ihres Händlers keine Scannerbauteile aus. Reparatur- und Wartungsarbeiten sind von autorisiertem Fachpersonal durchzuführen.

Reparatur- und Instandhaltungsarbeiten sind dann erforderlich, wenn das Gerät beschädigt wurde, Regen oder Feuchtigkeit ausgesetzt war, nicht ordnungsgemäß funktioniert oder fallen gelassen wurde. Kontaktieren Sie Ihren lokalen Händler.

Der Intraoral-Scanner benötigt keine regelmäßige Instandhaltung. Allerdings könnte dies nach nationalem Recht in einigen Ländern vorgeschrieben sein. Ein risikobasierter Ansatz, der die Dauer der Nutzung berücksichtigt, ist akzeptabel. Die Maßnahmen sind gemäß IEC 62353 durchzuführen.

Wird der Scanner zur Reparatur oder Instandhaltung zurückgesandt, dann ist er gemäß den Anweisungen in *[Verpacken](#page-45-0) des Scanners (S.46)* zu verpacken.

## **7. Problembehandlung**

Nachstehend finden Sie Meldungen (einige in abgekürzter Form), die bei der Verwendung des Intraoral-Scanners angezeigt werden können, sowie Aktionen zur Behebung des jeweiligen Problems.

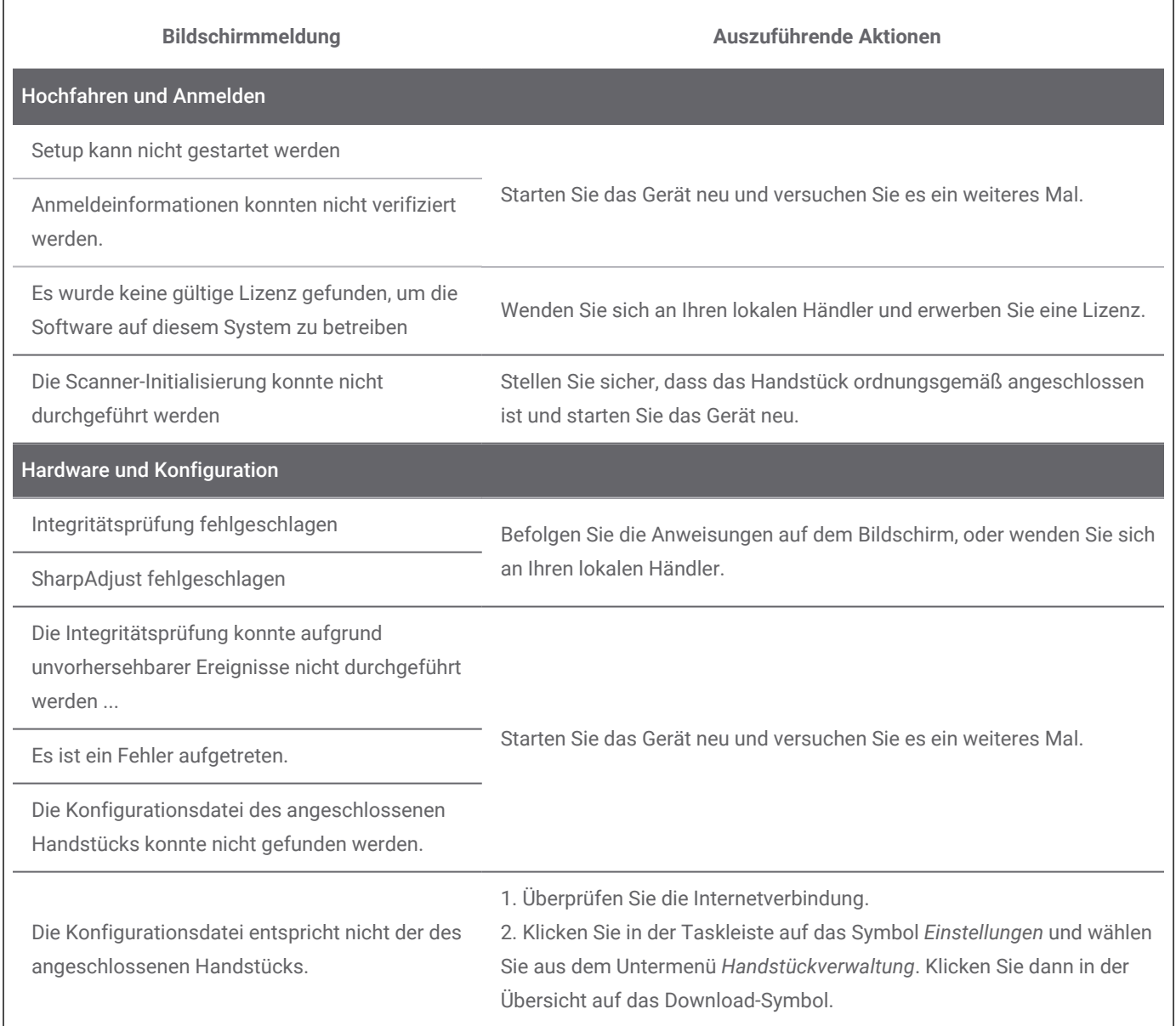

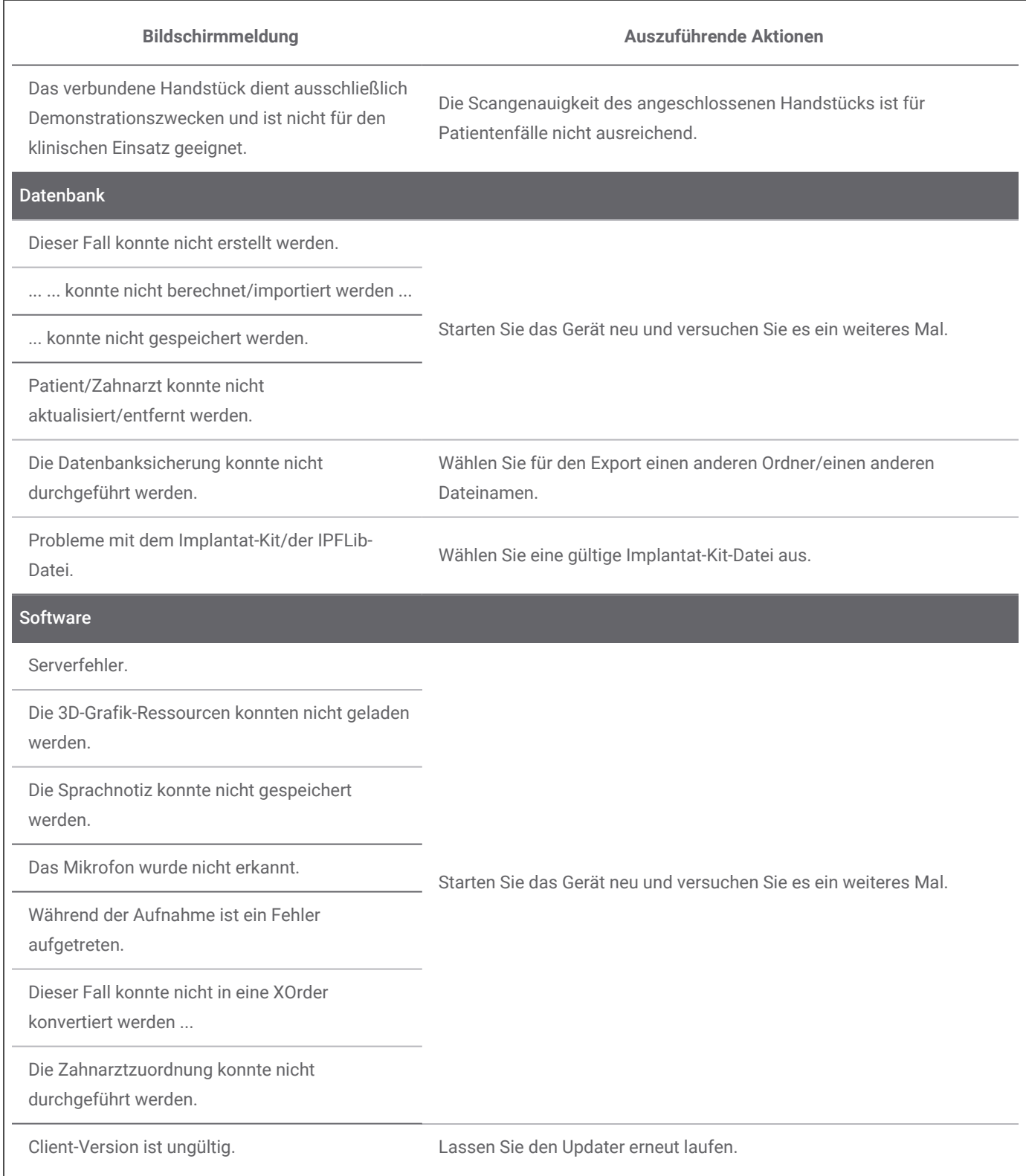

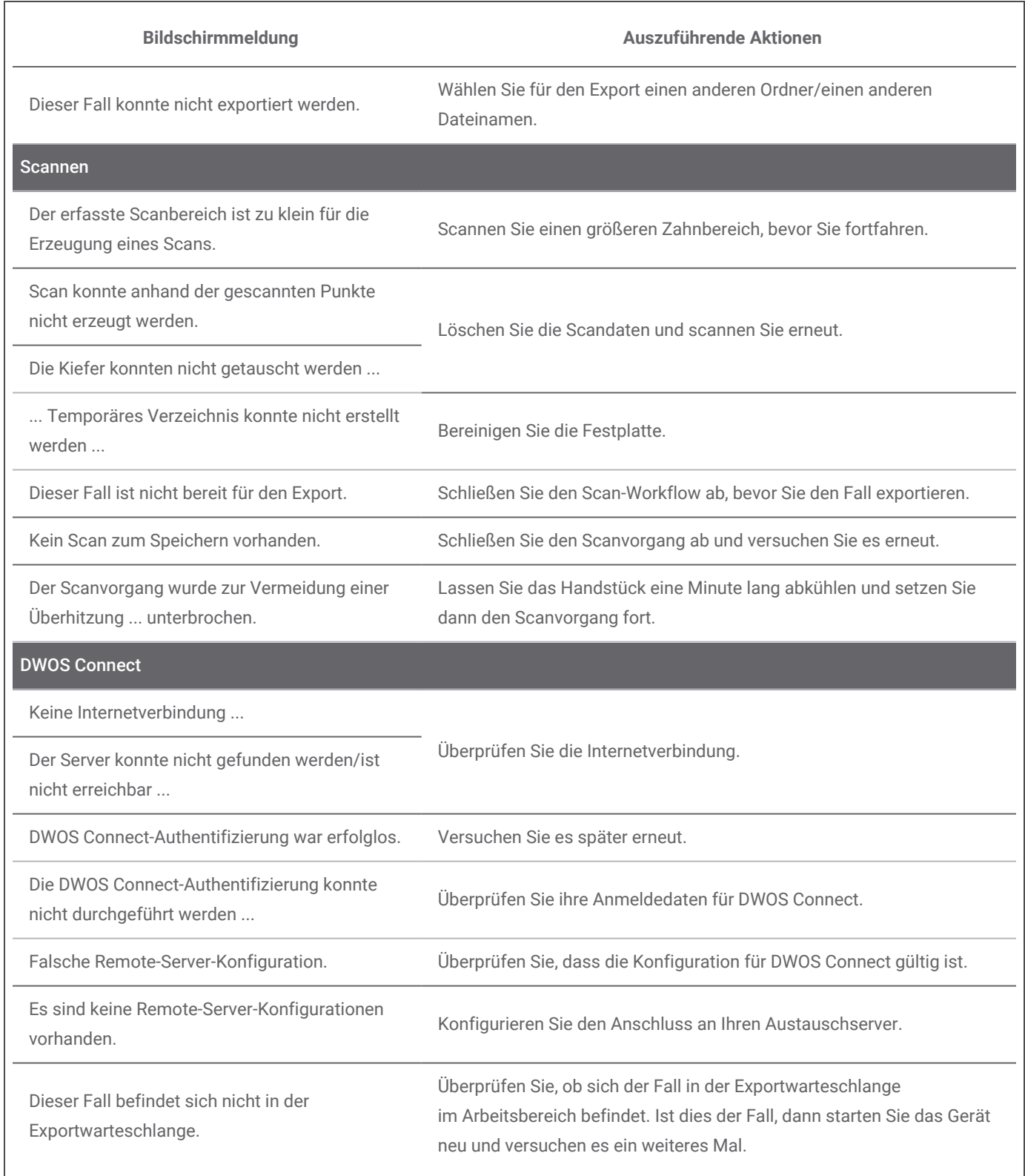

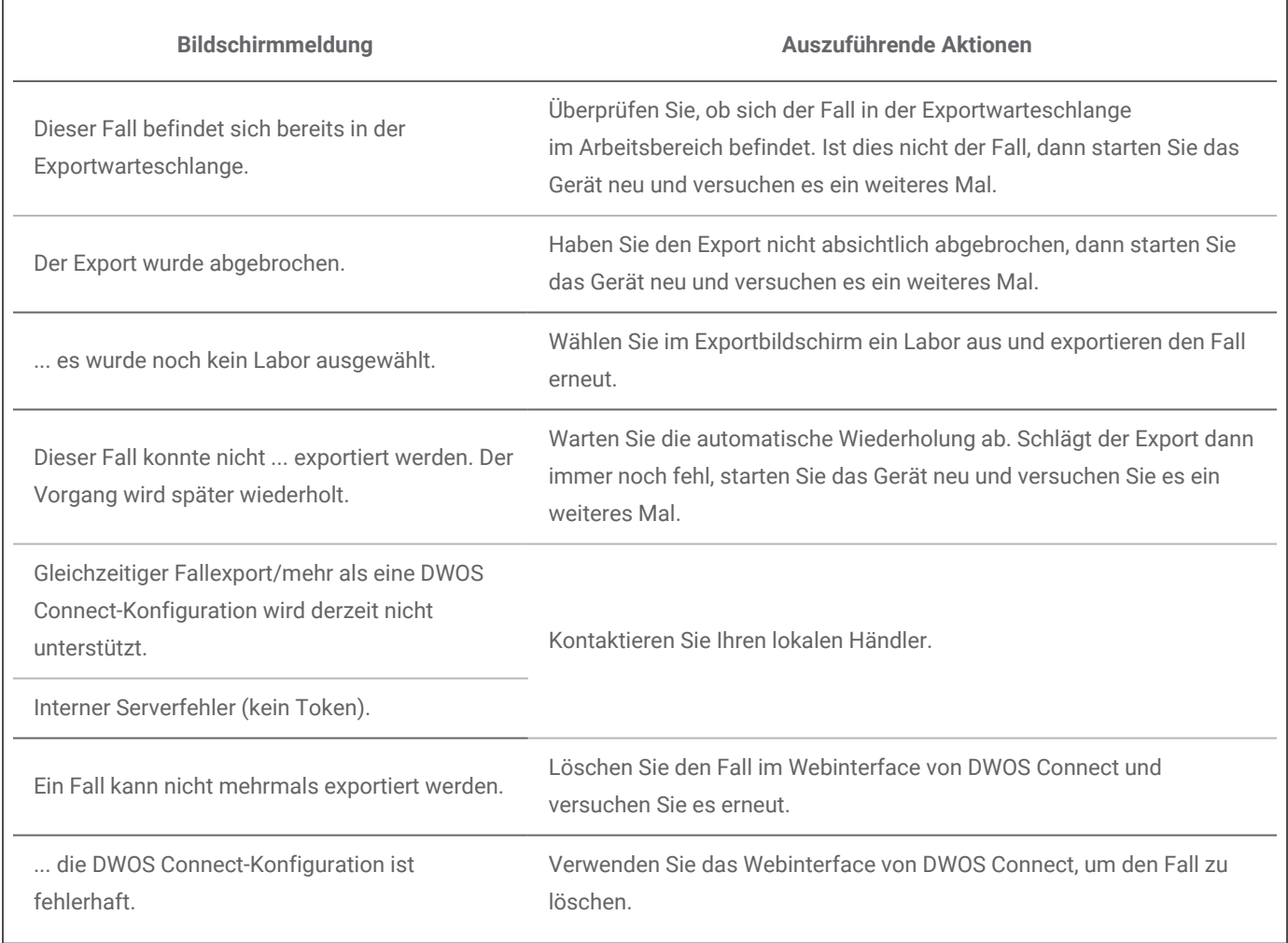

Sollten die empfohlenen Aktionen das Problem nicht lösen oder werden andere Bildschirmmeldungen angezeigt, dann wenden Sie sich bitte an Ihren lokalen Händler.

## <span id="page-45-0"></span>**8. Verpacken des Scanners**

### **Modell 001 (Wagen)**

Verpacken Sie den Scanner für den Transport wie folgt:

- n Fahren Sie die Scannereinheit herunter.
- n Bringen Sie den Netzschalter in die Stellung *Aus*.
- Trennen Sie das Netzkabel vom Stromnetz, wickeln Sie es vorsichtig auf, und Sie legen es in einen der Verpackungseinsätze.
- Legen Sie das Handstück in den dafür vorgesehenen Behälter.
- Verpacken Sie den Scanner in seiner Originalverpackung unter Verwendung des Originalverpackungsmaterials wie unten gezeigt.

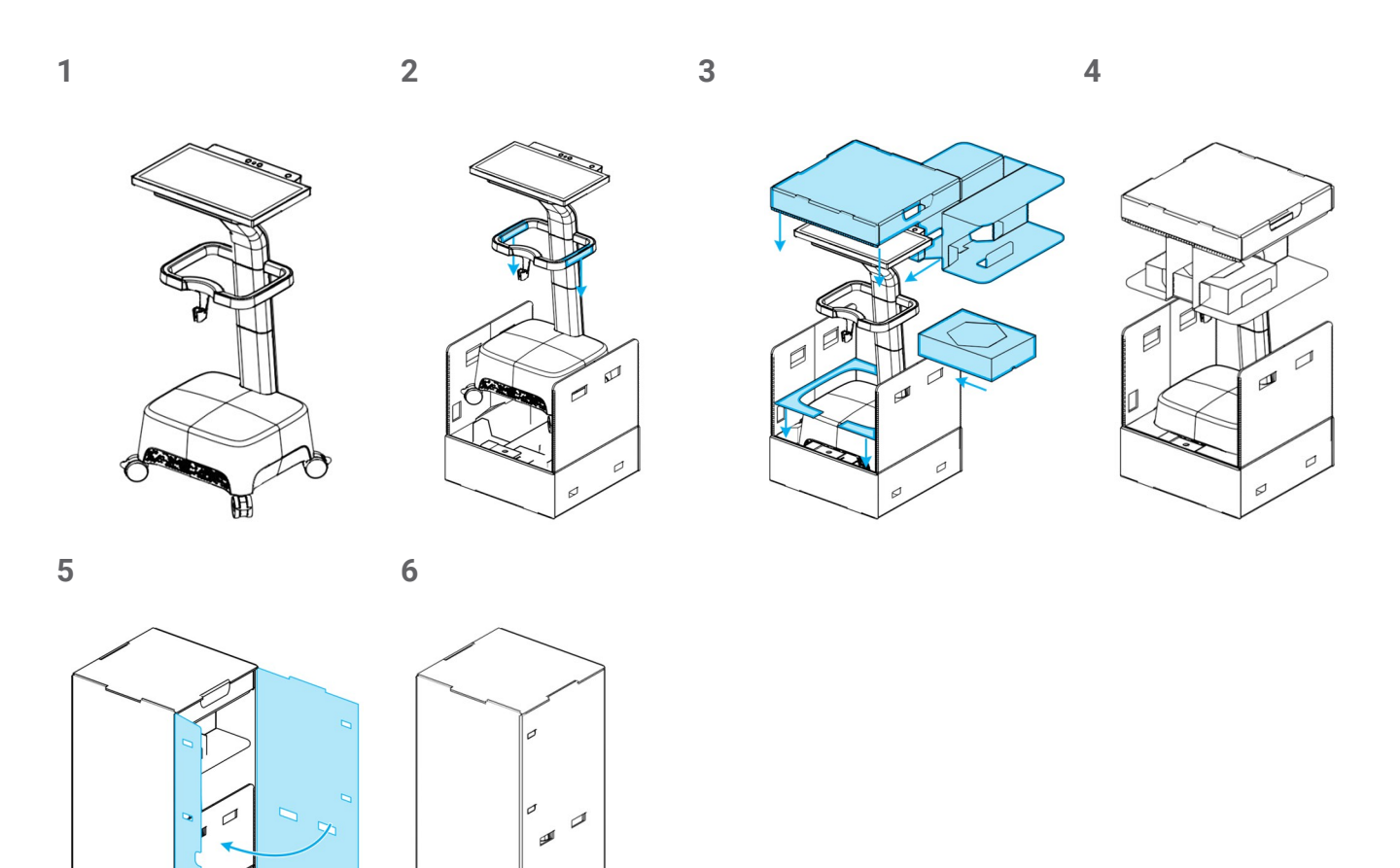

Abbildung 16: Schritte zum Verpacken des Scanners – Modell 001 (Wagen)

### **Modell 100 (Laptop)**

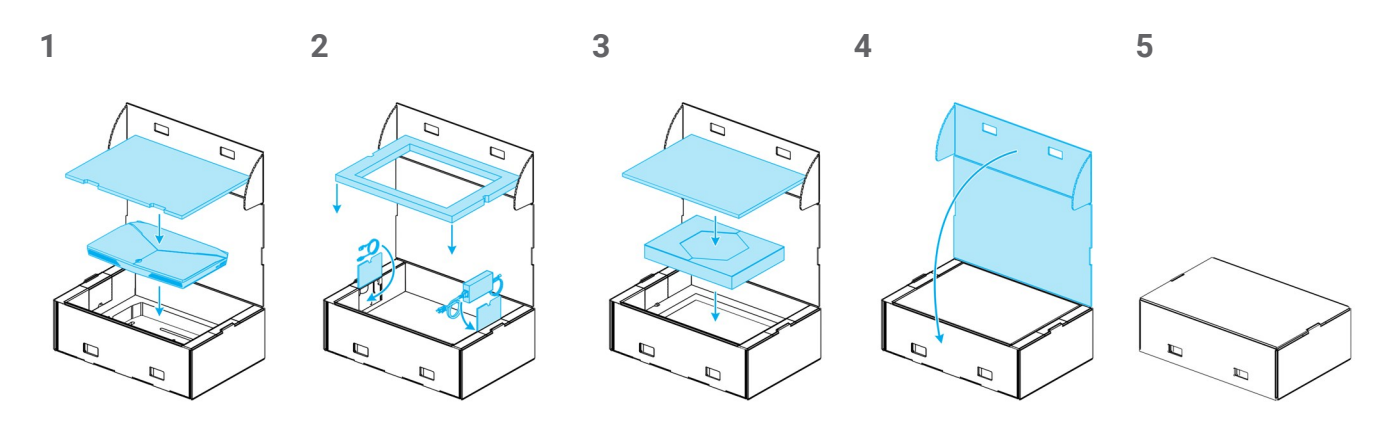

Abbildung 17: Schritte zum Verpacken des Scanners – Modell 100 (Laptop)

## <span id="page-47-0"></span>**9. Händler und Service**

Reparatur- und Wartungsarbeiten sind von autorisiertem Fachpersonal durchzuführen. Wenden Sie sich bei Fragen oder Reparaturen an Ihren lokalen Händler.

Alternativ wenden Sie sich an **support@dental-wings.com** (auf Englisch, Französisch oder Deutsch).

## <span id="page-48-0"></span>**10. Technische Daten und Typenschild**

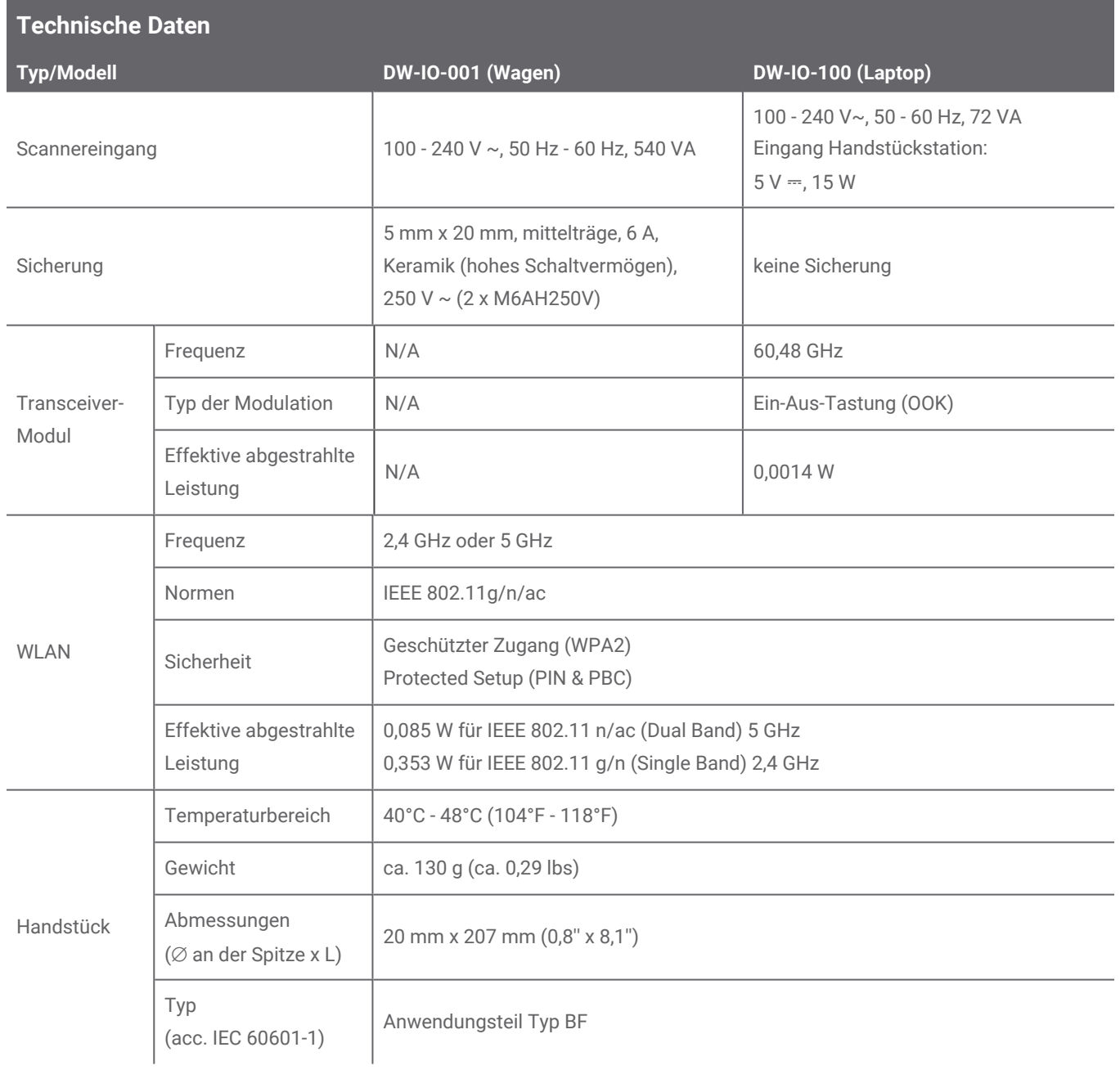

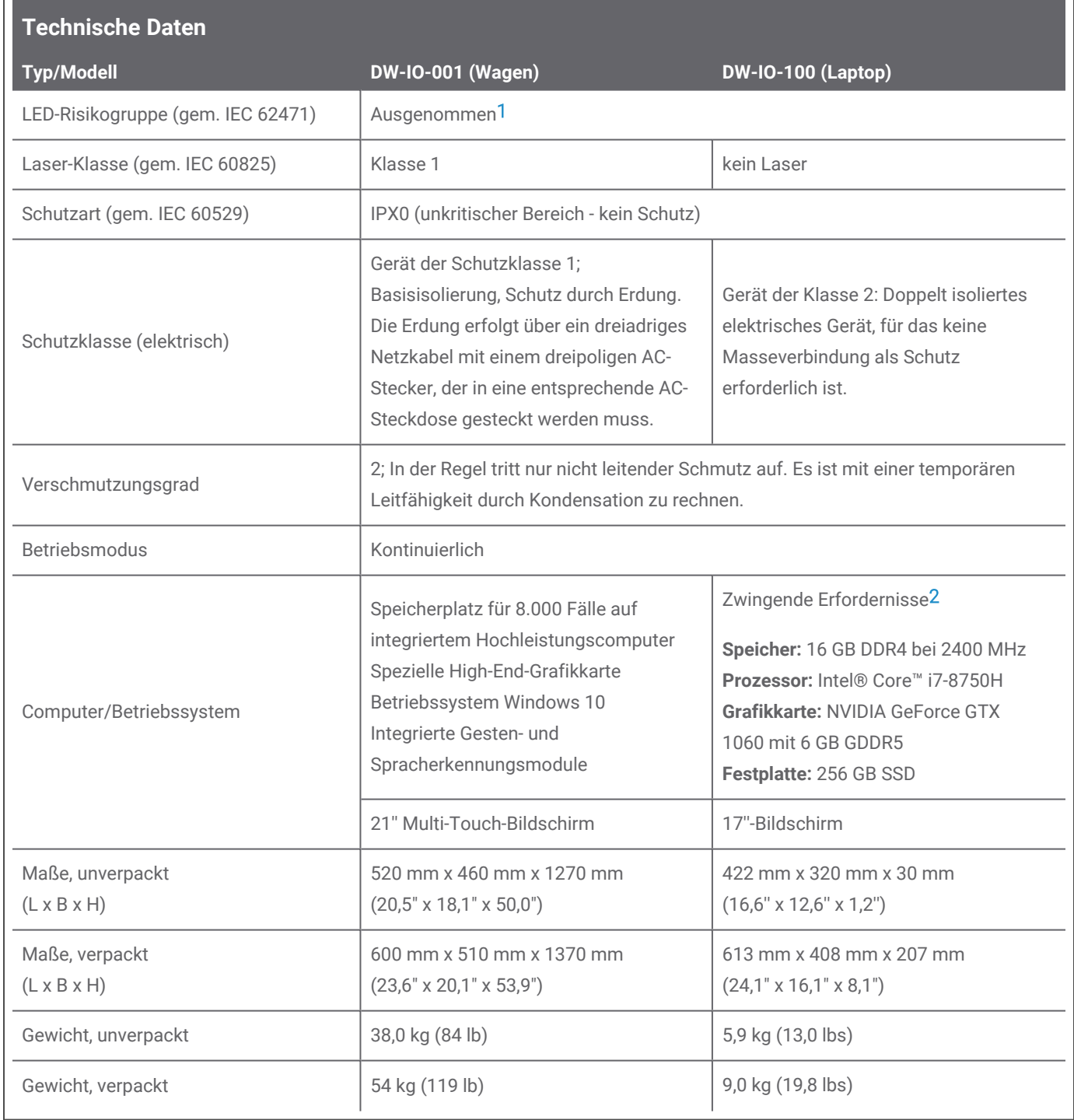

1 Messung Handstück mit Handstück-Hülseim Worst-Case-Szenario (60 mm).

2 Um eine einwandfreie Funktion der Software zu gewährleisten, wurden Mindestanforderungen festgelegt. Die Software kann unter Umständen auch in Konfigurationen mit höherer Leistung laufen. Inwieweit solche Konfigurationen geeignet sind, muss vom Benutzer geprüft werden.

 $\Box$ 

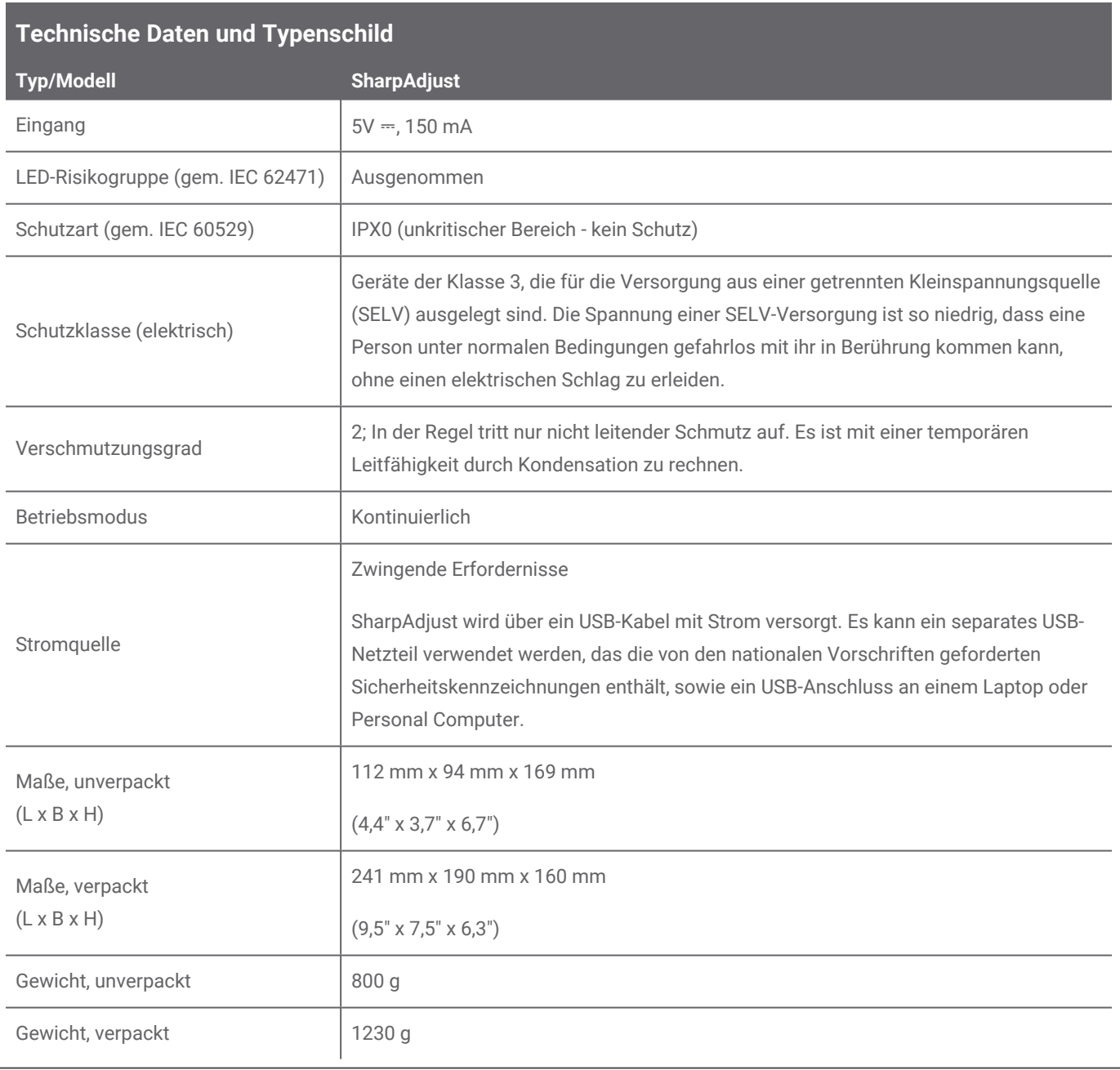

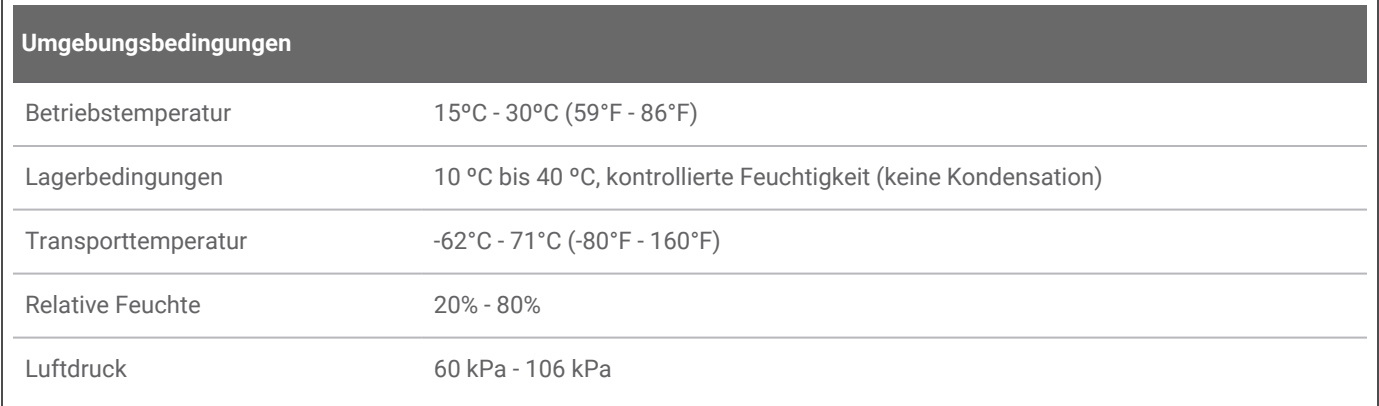

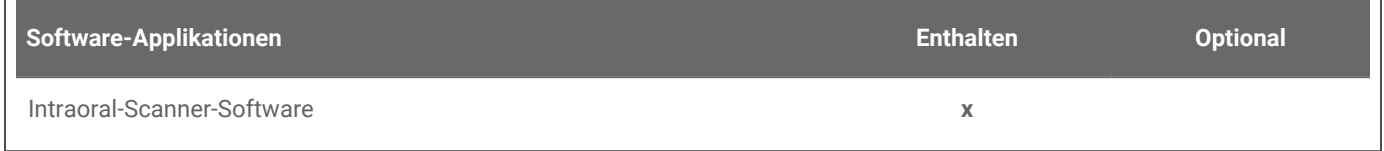

<u> 1989 - Johann Stein, marwolaethau a bhann an t-Amhain an t-Amhain an t-Amhain an t-Amhain an t-Amhain an t-A</u>

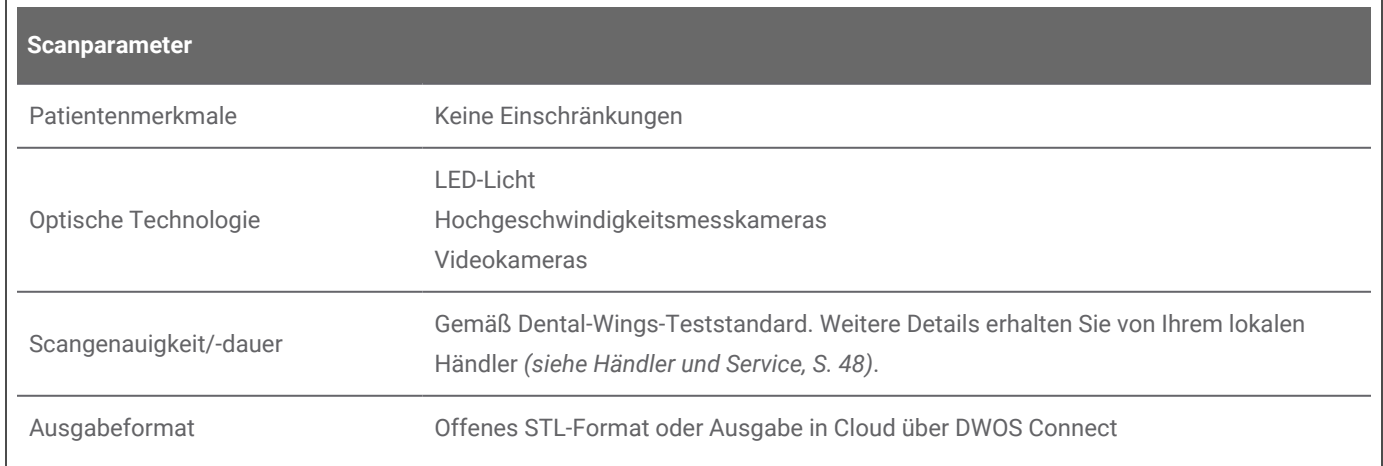

## **Typenschild**

Beispiel eines Typenschilds am Gerät:

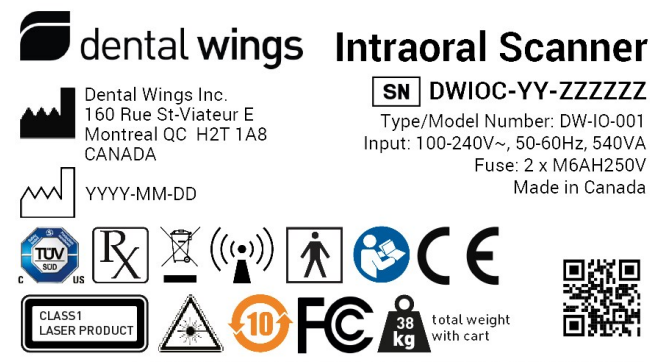

\*+D840DWIO0010/\$\$+7DWIOC-YY-ZZZZZZ/16DYYYYMMDD3\*

Abbildung 18: Typenschild – Modell 001

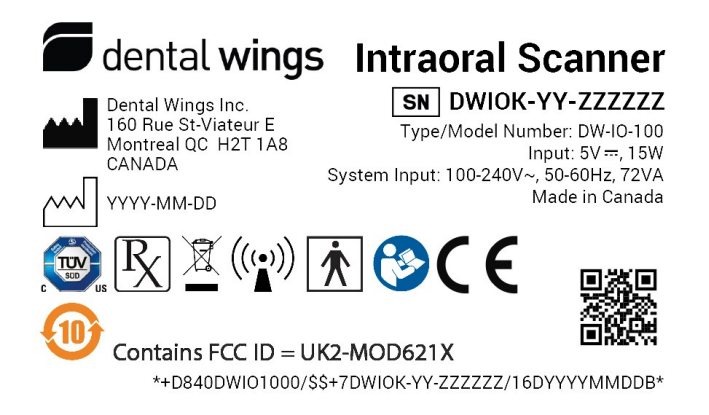

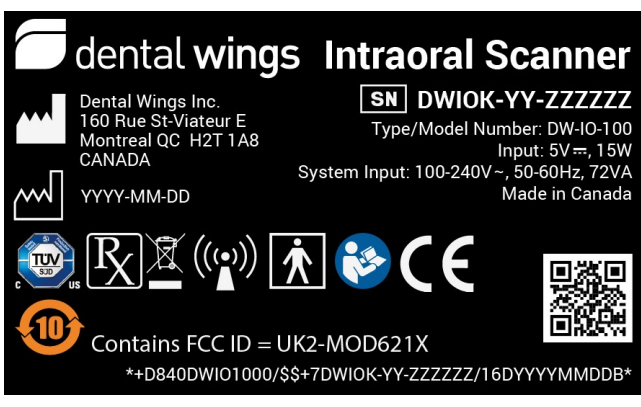

Abbildung 19: Typenschild – Modell 100 (heller Hintergrund) Abbildung 20: Typenschild – Modell 100 (dunkler Hintergrund)

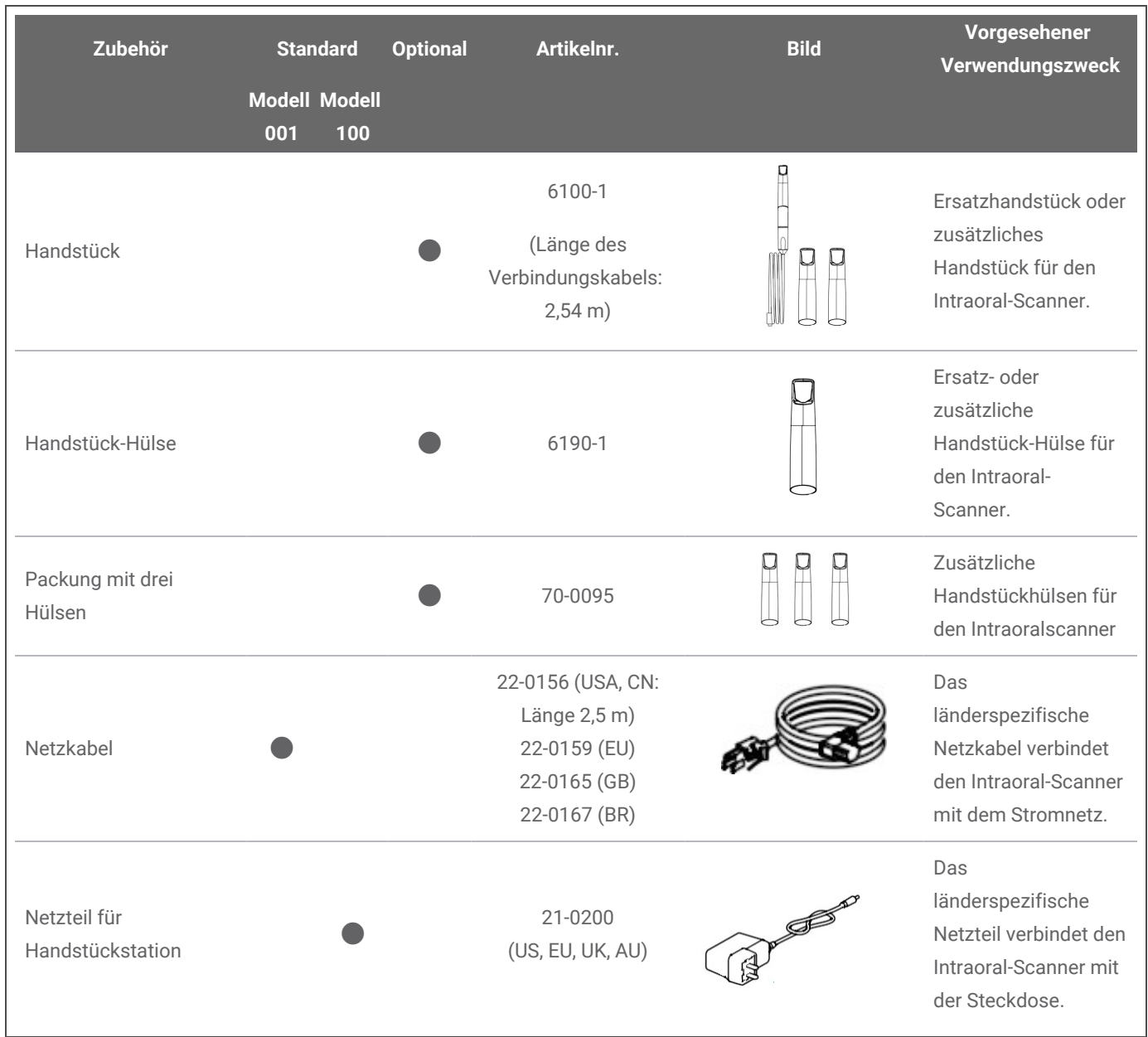

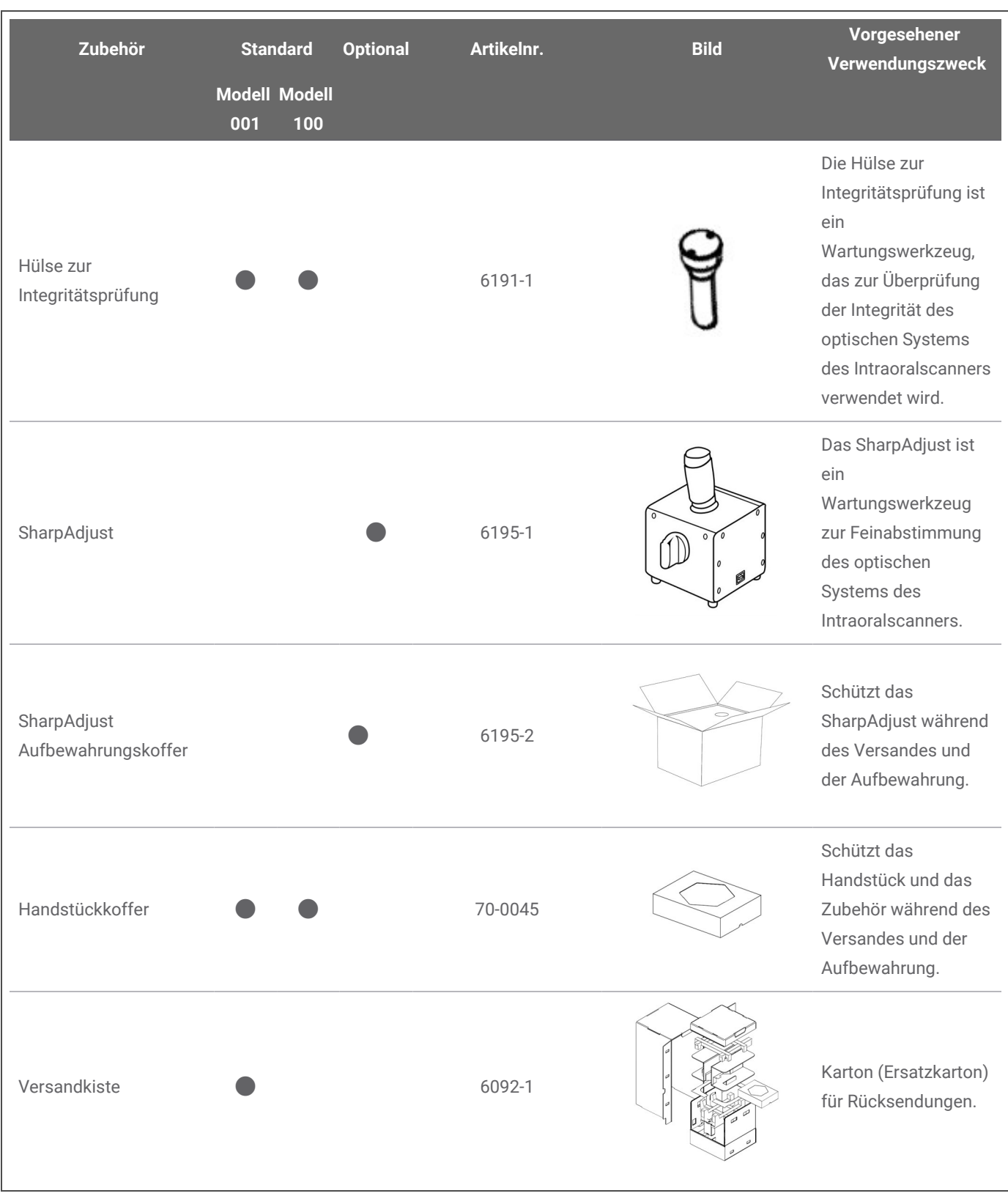

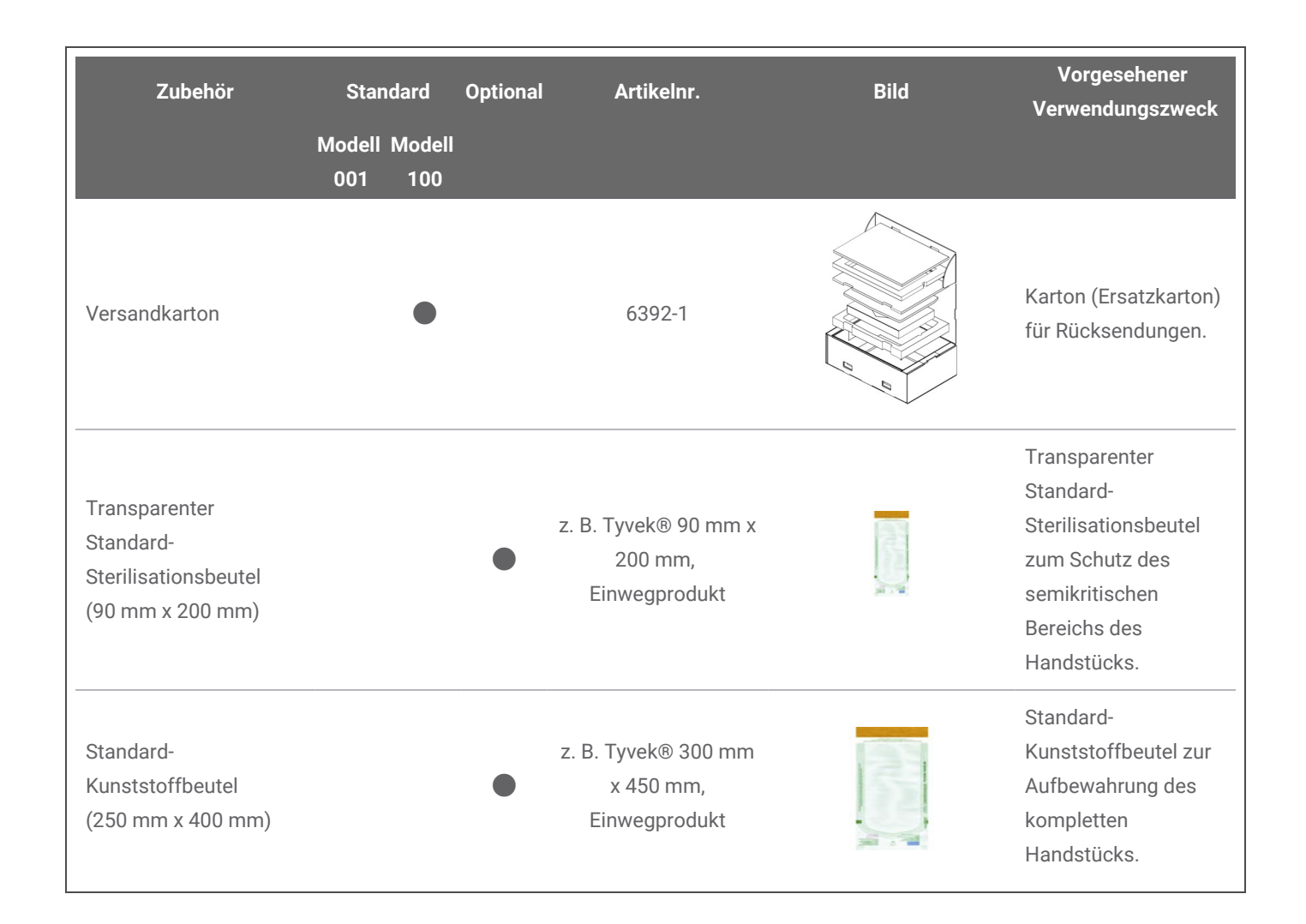

## **11. Erklärung der Symbole**

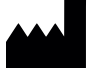

Gibt den Hersteller des Gerätes an

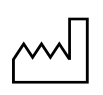

Gibt das Herstellungsdatum des Gerätes an

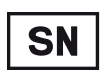

Kennzeichnet die Seriennummer des Gerätes

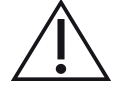

Vorsicht, Gebrauchsanweisung wegen wichtiger Sicherheitshinweise beachten.

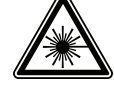

Laserstrahlung

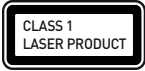

Laserprodukt Klasse 1 gem. IEC 60825-1

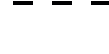

Gleichstrom

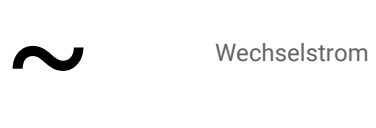

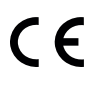

Das Gerät erfüllt die Anforderungen der in der EU-Konformitätserklärung genannten europäischen Richtlinien.

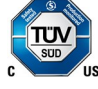

Einhaltung der US-Arbeitsschutzstandards sowie der SCC-Anforderungen (Kanada)

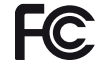

Einhaltung von Teil 15 der FCC-Vorschriften

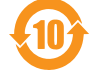

Umweltfreundliche Nutzungsdauer gem. RoHS China

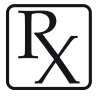

Vorsicht: Gemäß US-Bundesgesetz darf dieses Gerät nur durch lizenziertes Fachpersonal des Gesundheitswesens oder auf dessen Verordnung verkauft werden.

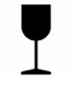

Inhalt der Transportpackung ist zerbrechlich. Mit Sorgfalt behandeln.

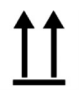

Kennzeichnet die Seite des Packstücks, die nach oben zeigen muss

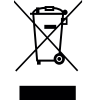

Entsorgen Sie dieses Gerät nicht im normalen Hausmüll. Führen Sie das Gerät einer separaten Entsorgung zu.

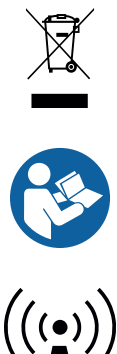

Gebrauchsanweisung beachten

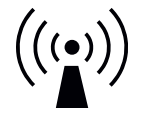

Gerät enthält einen Funksender. In der Nähe von Geräten, die mit diesem Symbol gekennzeichnet sind, können Störungen auftreten.

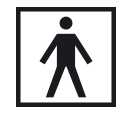

Anwendungsteil Typ BF

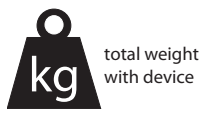

Gewicht des Gerätes gem. Angabe auf dem Typenschild, keine Nutzlast zulässig

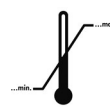

Zulässiger Temperaturbereich für den Transport

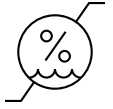

Zulässiger Luftfeuchtebereich

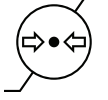

Zulässiger Luftdruckbereich

Die oben gezeigten Symbole können in umgekehrten Farben dargestellt sein (z. B. auf dem Typenschild).

## **Anhang A – Aufbereitung der Handstück-Hülse**

Hersteller: Dental Wings Inc.

Methode: Sterilisation und Intermediate-Level- bzw. Low-Level-Desinfektion Gerät: Handstück-Hülse des Intraoral-Scanners

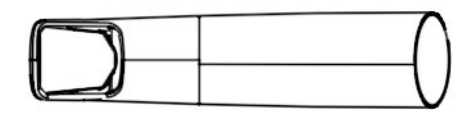

Abbildung 21: Handstück-Hülse

#### Sicherheitshinweise

- Verwenden Sie keine scheuernden Reinigungsmittel.
- <sup>n</sup> Kratzer an der Optik verursachen Schäden an der Handstück-Hülse. Gehen Sie sehr vorsichtig vor, wenn Sie die weiche, mit Nylonborsten versehene Zahnbürste verwenden. Reiben Sie mit dem Tuch nicht über die Optik. Tupfen Sie diese nur ab.
- **n Schützen Sie beim Abbürsten das Personal und Ihre Umgebung vor Kontamination.**
- <sup>n</sup> Verwenden Sie keine korrosiven Reinigungs- oder Desinfektionsmittel, die Säuren, Basen, Oxidationsoder Lösungsmittel enthalten (ausgenommen einfacher Alkohol).
- <sup>n</sup> Stellen Sie sicher, dass die Handstück-Hülse vor dem Verpacken vollständig abgetrocknet ist.
- <sup>n</sup> Korrodierte und rostige Handstück-Hülsen können den Wasserkreislauf des Reinigungs-/Desinfektionsgeräts mit Rostpartikeln verunreinigen. Diese Rostpartikel verursachen Flugrost an intakten Teilen.
- Alle verwendeten Geräte sind regelmäßig zu prüfen und zu reinigen.
- <sup>n</sup> Werden mehrere Handstück-Hülsen in einem Dampfsterilisationszyklus sterilisiert, muss darauf geachtet werden, dass die maximale Beladung des Sterilisators nicht überschritten wird.

#### Grenzen der Aufbereitung

Eine wiederholte Aufbereitung wirkt sich nur minimal auf die Handstück-Hülse aus. Das Ende der Nutzungsdauer wird üblicherweise von durch Nutzung entstandenen Schäden oder Verschleiß bestimmt. Wir empfehlen nachdrücklich eine regelmäßige Überprüfung der Handstück-Hülse durch den Benutzer. Probleme, die sich aus der Verwendung einer beschädigten oder verschlissenen Handstück-Hülse ergeben, liegen in der alleinigen Verantwortung des Benutzers.

#### Ausrüstung und Materialien

- <sup>n</sup> Dampfsterilisator (CE-Kennzeichnung; gültige IQ/OQ/PQ)
- <sup>n</sup> Enzymreinigungsmittel, bestimmt für die Reinigung medizinischer Geräte aus Metall, Glas oder Kunststoff
- <sup>n</sup> Intermediate-Level- oder Low-Level-Desinfektionsmittel für die Oberflächendesinfektion medizinischer Geräte aus Metall, Glas und Kunststoff; nachgewiesene Wirksamkeit (z. B. FDA-Zulassung, VAH/DGHM-Listung, CE-Kennzeichnung)
- <sup>n</sup> Trinkwasser aus der Leitung (sofern durch nationale Vorschriften nicht anders gefordert)
- Weiches, fusselfreies, nicht scheuerndes Tuch zum Einmalgebrauch
- <sup>n</sup> Weiche Bürste mit Nylonborsten
- **n** Spritze
- <sup>n</sup> Für die Dampfsterilisation geeignetes Standardverpackungsmaterial (temperaturbeständig bis mindestens 137°C [278,6°F], ausreichende Dampfdurchlässigkeit)

#### **Anweisungen**

#### **Zeitpunkt**

- <sup>n</sup> Entfernen Sie übermäßige Verschmutzungen im semikritischen Bereich sofort mit einem weichen, fusselfreien, nicht scheuernden und für den Einmalgebrauch bestimmten Tuch.
- Führen Sie innerhalb von maximal zwei Stunden eine Aufbereitung durch.

#### Vorbereitung der Dekontamination

- 1. Entfernen Sie die Handstück-Hülse vom Handstück (*siehe Gebrauchsanweisung, Entfernen der [Handstückhülse](#page-19-0) (S.20)*).
- 2. Bringen Sie die Handstück-Hülse in den vorgesehenen Aufbereitungsbereich (keine Vorgaben hinsichtlich Einschluss und Transport).

#### Reinigung: maschinell

Die Möglichkeit einer maschinellen Reinigung wurde nicht untersucht, da Benutzer nicht über die entsprechenden Geräte verfügen. Die Handstück-Hülse darf daher keiner maschinellen Reinigung unterzogen werden.

### **Anweisungen**

#### Reinigung: manuell

- 1. Wählen Sie ein spezifisches Enzymreinigungsmittel gemäß der Ausrüstungsbeschreibung zu diesem Verfahren. Beachten Sie die jeweiligen Gebrauchsanweisungen hinsichtlich Lagerung, Konzentration, Anwendung, Temperatur und Nachspülen.
- 2. Tauchen Sie die Handstück-Hülse in das Enzymreinigungsmittel und lassen Sie das Mittel gemäß den Vorgaben in der Gebrauchsanweisung einwirken.
- 3. Sollten Rückstände sichtbar sein, bürsten Sie die Handstück-Hülse sorgfältig und vollständig mit einer weichen Nylonbürste ab.
- 4. Spülen Sie alle schwer erreichbaren Bereiche der Handstück-Hülse mithilfe einer mit Reinigungsmittel gefüllten Spritze durch.
- 5. Spülen Sie die Handstück-Hülse entsprechend der Beschreibung in der Gebrauchsanweisung für das Enzymreinigungsmittel vollständig ab.
- 6. Trocknen Sie die Hülse mit einem neunen weichen, fusselfreien, nicht scheuernden Tuch zum Einmalgebrauch ab. Tupfen Sie die Optik ab.

#### Desinfektion: manuell

<sup>n</sup> Wählen Sie ein Intermediate-Level- oder Low-Level-Desinfektionsmittel gemäß der Ausrüstungsbeschreibung zu diesem Verfahren. Beachten Sie die jeweiligen Gebrauchsanweisungen hinsichtlich Lagerung, Konzentration, Anwendung, Temperatur und Nachspülen.

#### **Trocknen**

Wenn die Handstück-Hülse nachtrocknen muss, lassen Sie sie an einem sauberen Ort bei Raumtemperatur vollständig abtrocknen.

#### Wartung

Entsorgen Sie stumpfe oder beschädigte Instrumente.

#### **Anweisungen**

#### Sichtprüfung und Testen

- <sup>n</sup> Prüfen Sie das Handstück visuell auf Schäden und Verschleiß (z. B. Kratzer, Verfärbung, Korrosion).
- <sup>n</sup> Prüfen Sie die Optik auf Eintrübungen oder Kratzer.
- <sup>n</sup> Führen Sie im Zweifelsfall eine Integritätsprüfung durch (siehe Gebrauchsanweisung, *Aufbauen und [Einrichten](#page-16-0) des [Scanners](#page-16-0) (S.17)*).
- <sup>n</sup> Bei Schäden oder Verschleiß (z. B. tiefen Kratzern, Korrosion, fehlgeschlagener Integritätsprüfung) ist die Handstück-Hülse auszutauschen.

#### Verpacken

Verwenden Sie Standardverpackungsmaterial. Die Verpackung sollte groß genug sein, um die Handstück-Hülse aufzunehmen, ohne dass der Verschluss zu stark beansprucht wird.

#### **Sterilisation**

- 1. Wählen Sie einen Dampfsterilisator, der die im Abschnitt Ausrüstung dieser Anleitung beschriebenen Vorgaben erfüllt. Beachten Sie die jeweiligen Gebrauchsanweisungen hinsichtlich Validierung, Beladegewicht, Betriebszeit und Funktionsprüfung.
- 2. Wählen Sie die fraktionierte Vakuummethode (mit ausreichender Gerätetrocknung), mindestens 3 Minuten bei 132°C (270°F).
- 3. Die Temperatur darf 134°C (273°F) nicht übersteigen.

#### Lagerung

Die Handstück-Hülse muss in der Sterilisationsverpackung an einem trockenen und staubfreien Ort aufbewahrt werden.

#### Zusätzliche Informationen

Die Gebrauchsanweisung enthält eine ausführliche Beschreibung sowie Abbildungen zum Montieren/Zerlegen des Handstücks, zur Integritätsprüfung, zum Transport, der Handhabung (einschließlich Lagerung), der Entsorgung, die technischen Daten, die Umgebungstemperatur etc.

#### Herstellerkontakt

Siehe hierzu die Rückseite der Gebrauchsanweisung.

Die grundsätzliche Eignung der Handstück-Hülse (Anfangszustand und Zustand nach wiederholter Aufbereitung) sowie die vorstehend erteilten Anweisungen für eine wirksame Aufbereitung wurden durch ein unabhängiges, staatlich geprüftes und anerkanntes Testlabor mithilfe der im Prüfbericht genannten Ausrüstung, CIDEZYME®/Enzol® (beide ASP Johnson & Johnson) und ProSpray™ Wipes (Certol® International), überprüft.

Das Ausbleiben von Funktionsbeeinträchtigungen wurde anhand wiederholter Aufbereitung mithilfe der im Prüfbericht genannten Ausrüstung, CIDEZYME®/Enzol® (beide ASP Johnson & Johnson) und ProSpray™ Wipes (Certol® International), nachgewiesen. Darüber hinaus erfolgte eine Validierung durch Dental Wings mit der vorgenannten Ausrüstung und dem Material, Bacillol® 30 Foam (Bode Chemie), Isopropanol 70% (Jedmon Products Ltd.), ProSpray C-60™ (Certol® International), COEfect™ Minute Spray (GD AMERICA INC.), BioSonic® WIPE OUT (Coltène/Whaledent Inc.).

Die vorstehend erteilten Anweisungen wurden von Dental Wings dahingehend validiert, dass sie geeignet sind, die Handstück-Hülse des Intraoral-Scanners für eine erneute Verwendung vorzubereiten. In der Verantwortung des Nutzers liegt es, sicherzustellen, dass die mit der jeweiligen Ausrüstung, dem jeweiligen Material und Personal in der zahnärztlichen Einrichtung oder Aufbereitungseinrichtung tatsächlich durchgeführte Aufbereitung zu dem gewünschten Ergebnis führt. Hierzu ist der Prozess einer Validierung und Routinekontrollen zu unterziehen. Dementsprechend trägt der Benutzer für alle benutzerseitigen Abweichungen von den erteilten Anweisungen die alleinige Verantwortung und hat diese Abweichungen auf ihre Wirksamkeit und mögliche negative Auswirkungen angemessen zu bewerten.

Ausgabedatum: März 2019

## <span id="page-63-0"></span>**Anhang B – Aufbereitung des Intraoral-Scanners (ohne Handstück-Hülse)**

Hersteller: Dental Wings Inc.

Methode: Intermediate-Level- oder Low-Level-Desinfektion

Gerät: Intraoral-Scanner-Handstück (ohne Hülse), Scannereinheit und Zubehör

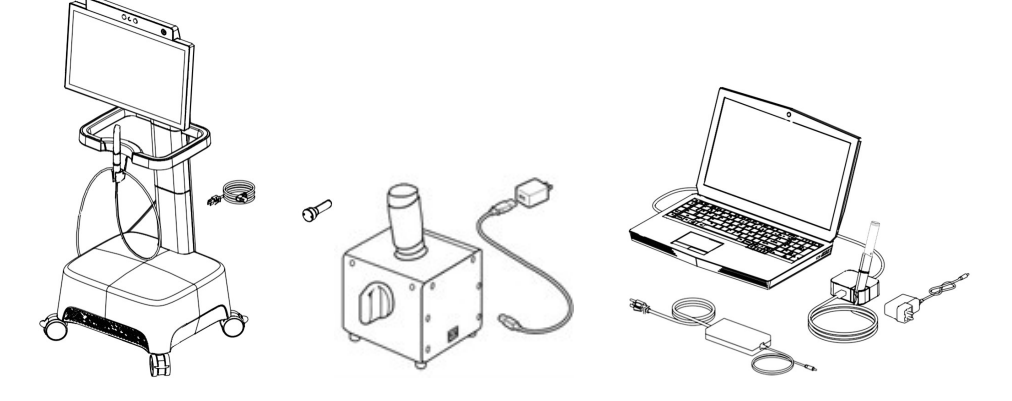

Abbildung 22: Scanner und Zubehör (ohne Hülse)

#### Sicherheitshinweise

- $\blacksquare$  Nicht autoklavieren.
- Tauchen Sie das Handstück (ohne Hülse) niemals in Flüssigkeiten.
- <sup>n</sup> Verwenden Sie keine scheuernden Reinigungsmittel.
- <sup>n</sup> Kratzer an der Optik verursachen Schäden am Handstück (ohne Hülse). Gehen Sie sehr vorsichtig vor, wenn Sie die weiche, mit Nylonborsten versehene Zahnbürste verwenden. Reiben Sie mit dem Tuch nicht über die Optik. Tupfen Sie diese nur ab.
- n Schützen Sie beim Abbürsten das Personal und Ihre Umgebung vor Kontamination.
- n Verwenden Sie keine korrosiven Reinigungs- oder Desinfektionsmittel, die Säuren, Basen, Oxidationsoder Lösungsmittel enthalten (ausgenommen einfacher Alkohol).
- n Spülen Sie das Handstück (ohne Hülse) oder die Scannereinheit nicht ab.
- n Stellen Sie sicher, dass das Handstück (ohne Hülse) vor dem Montieren vollständig abgetrocknet ist.
- n Stellen Sie sicher, dass die Scannereinheit vollständig trocken ist, bevor Sie sie an das Stromnetz anschließen.

#### Grenzen der Aufbereitung

Eine wiederholte Aufbereitung wirkt sich nur minimal auf den Intraoral-Scanner (ohne Handstück-Hülse) aus. Das Ende der Nutzungsdauer wird üblicherweise von durch Nutzung entstandenen Schäden oder Verschleiß bestimmt. Wir empfehlen nachdrücklich eine regelmäßige Überprüfung des Intraoral-Scanners (ohne Handstück-Hülse) durch den Benutzer. Probleme, die sich aus der Verwendung eines beschädigten oder verschlissenen Intraoral-Scanners (ohne Handstück-Hülse) ergeben, liegen in der alleinigen Verantwortung des Benutzers.

#### Ausrüstung und Materialien

- <sup>n</sup> Enzymreinigungsmittel, bestimmt für die Reinigung medizinischer Geräte aus Metall, Glas oder Kunststoff
- n Intermediate-Level- oder Low-Level-Desinfektionsmittel für die Oberflächendesinfektion medizinischer Geräte aus Metall, Glas und Kunststoff; nachgewiesene Wirksamkeit (z. B. FDA-Zulassung, VAH/DGHM-Listung, CE-Kennzeichnung)
- <sup>n</sup> Trinkwasser aus der Leitung (sofern durch nationale Vorschriften nicht anders gefordert)
- Weiches, fusselfreies, nicht scheuerndes Tuch zum Einmalgebrauch

#### **Anweisungen**

#### **Zeitpunkt**

- <sup>n</sup> Entfernen Sie sichtbare Verschmutzungen sofort mit einem weichen, fusselfreien, nicht scheuernden und für den Einmalgebrauch bestimmten Tuch.
- Führen Sie innerhalb von maximal zwei Stunden eine Aufbereitung durch.

#### Vorbereitung der Dekontamination

- <sup>n</sup> Ziehen Sie den Stecker des Scanners ab (*siehe Gebrauchsanweisung*, *Abtrennen der [Scannereinheit](#page-20-0) (S.21)*).
- n Nehmen Sie das Handstück (ohne Hülse) vom Scanner ab (*siehe Gebrauchsanweisung*, *Abtrennen des [Handstücks](#page-19-1) [\(S.20\)](#page-19-1)*).
- n Bringen Sie Handstück (ohne Hülse), Scannereinheit und Zubehör in den vorgesehenen Aufbereitungsbereich (keine Vorgaben hinsichtlich Einschluss und Transport).
- n Wählen Sie anhand der zugehörigen Gebrauchsanweisung ein spezifisches Intermediate-Level- oder Low-Level-Desinfektionsmittel aus. Befolgen Sie diese in Bezug auf Lagerung, Konzentration, Anwendung und Temperatur.

#### Reinigung: maschinell

Der Intraoral-Scanner (ohne Handstück-Hülse) darf keiner maschinellen Reinigung unterzogen werden.

#### **Anweisungen**

#### Reinigung: manuell

- 1. Reinigen Sie das Handstück (ohne Hülse) mit einem weichen, fusselfreien, nicht scheuernden Tuch, das mit Trinkwasser aus dem Hahn befeuchtet wurde.
- 2. Reinigen Sie den Handstückbereich, der von der Handstück-Hülse abgedeckt war, mit einem weichen, fusselfreien, nicht scheuernden und für den Einmalgebrauch bestimmten Tuch, das mit einem Enzymreinigungsmittel befeuchtet wurde.
- 3. Bürsten Sie den noch feuchten Bereich sorgfältig mit einer weichen Zahnbürste mit Nylonborsten ab, bis keine Rückstände mehr zu sehen sind.
- 4. Reinigen Sie den Bereich mindestens drei (3) Mal eine (1) Minute lang mit einem weichen, fusselfreien, nicht scheuernden Tuch, das mit Trinkwasser aus dem Hahn befeuchtet wurde.
- 5. Reinigen Sie die Scannereinheit und das Zubehör mit einem weichen, fusselfreien, nicht scheuernden Tuch, das mit Trinkwasser aus dem Hahn befeuchtet wurde.

#### Desinfektion: maschinell

Der Intraoral-Scanner (ohne Handstück-Hülse) darf keiner maschinellen Desinfektion unterzogen werden.

#### Desinfektion: manuell

Tragen Sie entsprechend der zugehörigen Gebrauchsanweisung ein Intermediate-Level- oder Low-Level-Desinfektionsmittel auf. Verwenden Sie ein weiches, fusselfreies, nicht scheuerndes und für den Einmalgebrauch bestimmtes Tuch, um die Teile abzuwischen.

#### **Trocknen**

Lassen Sie den Wagen und sein Zubehör bei Raumtemperatur vollständig abtrocknen.

#### Wartung

Wartungsmaßnahmen fallen keine an.

#### Sichtprüfung und Testen

- n Prüfen Sie das Handstück visuell auf Schäden und Verschleiß (z. B. Kratzer, Verfärbung, Korrosion).
- n Prüfen Sie die Optik des Handstücks (ohne Hülse) auf Eintrübungen oder Kratzer.
- n Führen Sie im Zweifelsfall eine Integritätsprüfung durch (siehe Gebrauchsanweisung, *Aufbauen und [Einrichten](#page-16-0) des [Scanners](#page-16-0) (S.17)*).
- n Bei Schäden oder Verschleiß (z. B. tiefen Kratzern, Korrosion, fehlgeschlagener Integritätsprüfung) ist das Handstück (ohne Hülse) auszutauschen.

### **Anweisungen**

#### **Sterilisation**

Der Intraoral-Scanner (ohne Handstück-Hülse) darf nicht sterilisiert werden. Eine Sterilisation ist nicht erforderlich (der Intraoral-Scanner [ohne Handstück-Hülse] ist als unkritisch eingestuft).

#### Verpackung/Lagerung

Keine besonderen Anforderungen. Wenn das Handstück (ohne Hülse) auf der Scannereinheit gelagert wird, sollte es mit einem offenen transparenten Sterilisationsbeutel abgedeckt werden. Die erforderliche Größe beträgt 9 cm x 20 cm. Das komplette Handstück kann in einem standardmäßigen Kunststoffbeutel aufbewahrt werden. Die Mindestgröße hierfür beträgt 25 cm x 40 cm.

#### Zusätzliche Informationen

Weitere Details hierzu finden Sie in der Gebrauchsanweisung.

#### Herstellerkontakt

Siehe hierzu die Rückseite der Gebrauchsanweisung.

Die grundsätzliche Eignung des Handstücks (Anfangszustand und Zustand nach wiederholter Aufbereitung) sowie die vorstehend erteilten Anweisungen für eine wirksame Aufbereitung wurden durch ein unabhängiges, staatlich geprüftes und anerkanntes Testlabor mithilfe der im Prüfbericht genannten Ausrüstung/den Materialien, CIDEZYME®/Enzol® (beide ASP Johnson & Johnson) und ProSpray™ Wipes (Certol® International), überprüft.

Das Ausbleiben von Funktionsbeeinträchtigungen wurde anhand wiederholter Aufbereitung mithilfe der im Prüfbericht genannten Ausrüstung/den Materialien, CIDEZYME®/Enzol® (beide ASP Johnson & Johnson) und ProSpray™ Wipes (Certol® International), nachgewiesen. Darüber hinaus erfolgte eine Validierung durch Dental Wings mit der vorgenannten Ausrüstung und dem Material, Bacillol® 30 Foam (Bode Chemie), Isopropanol 70% (Jedmon Products Ltd.), ProSpray C-60™ (Certol® International), COEfect™ Minute Spray (GD AMERICA INC.), BioSonic® WIPE OUT (Coltène/Whaledent Inc.).

Die vorstehend erteilten Anweisungen wurden von Dental Wings dahingehend validiert, dass sie geeignet sind, das Handstück des Intraoral-Scanners für eine erneute Verwendung vorzubereiten. In der Verantwortung des Nutzers liegt es, sicherzustellen, dass die mit der jeweiligen Ausrüstung, dem jeweiligen Material und Personal in der zahnärztlichen Einrichtung oder Aufbereitungseinrichtung tatsächlich durchgeführte Aufbereitung zu dem gewünschten Ergebnis führt. Hierzu ist der Prozess einer Validierung und Routinekontrollen zu unterziehen. Dementsprechend trägt der Benutzer für alle benutzerseitigen Abweichungen von den erteilten Anweisungen die alleinige Verantwortung und hat diese Abweichungen auf ihre Wirksamkeit und mögliche negative Auswirkungen angemessen zu bewerten.

Ausgabedatum: März 2019

# **Anhang C - Richtlinie zur elektromagnetischen**

## **Verträglichkeit**

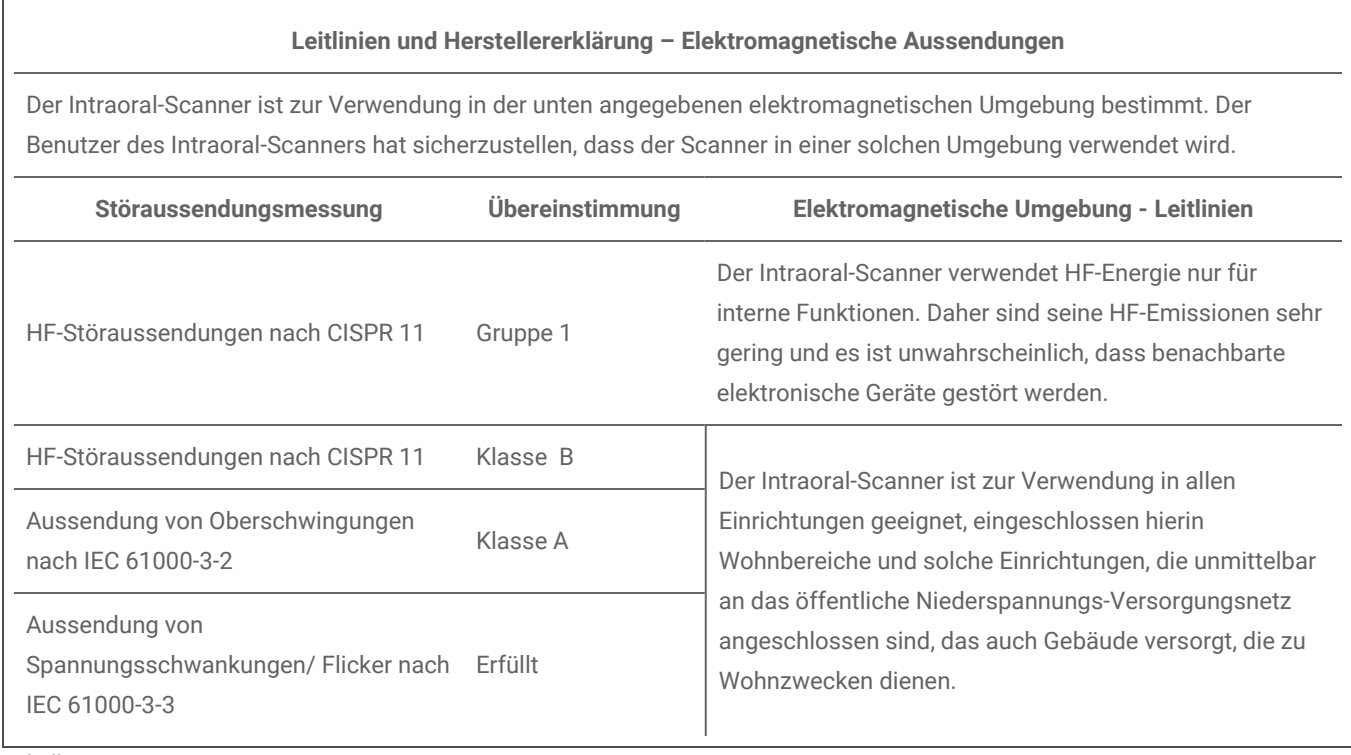

Tabelle 1

#### **Leitlinien und Herstellererklärung – Elektromagnetische Störfestigkeit**

Der Intraoral-Scanner ist zur Verwendung in der unten angegebenen elektromagnetischen Umgebung bestimmt. Der Benutzer des Intraoral-Scanners hat sicherzustellen, dass der Scanner in einer solchen Umgebung verwendet wird

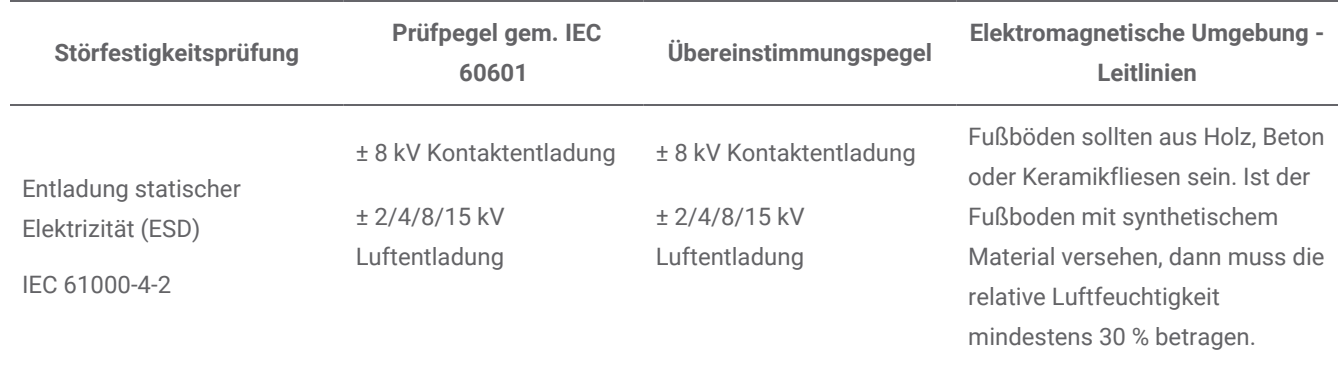

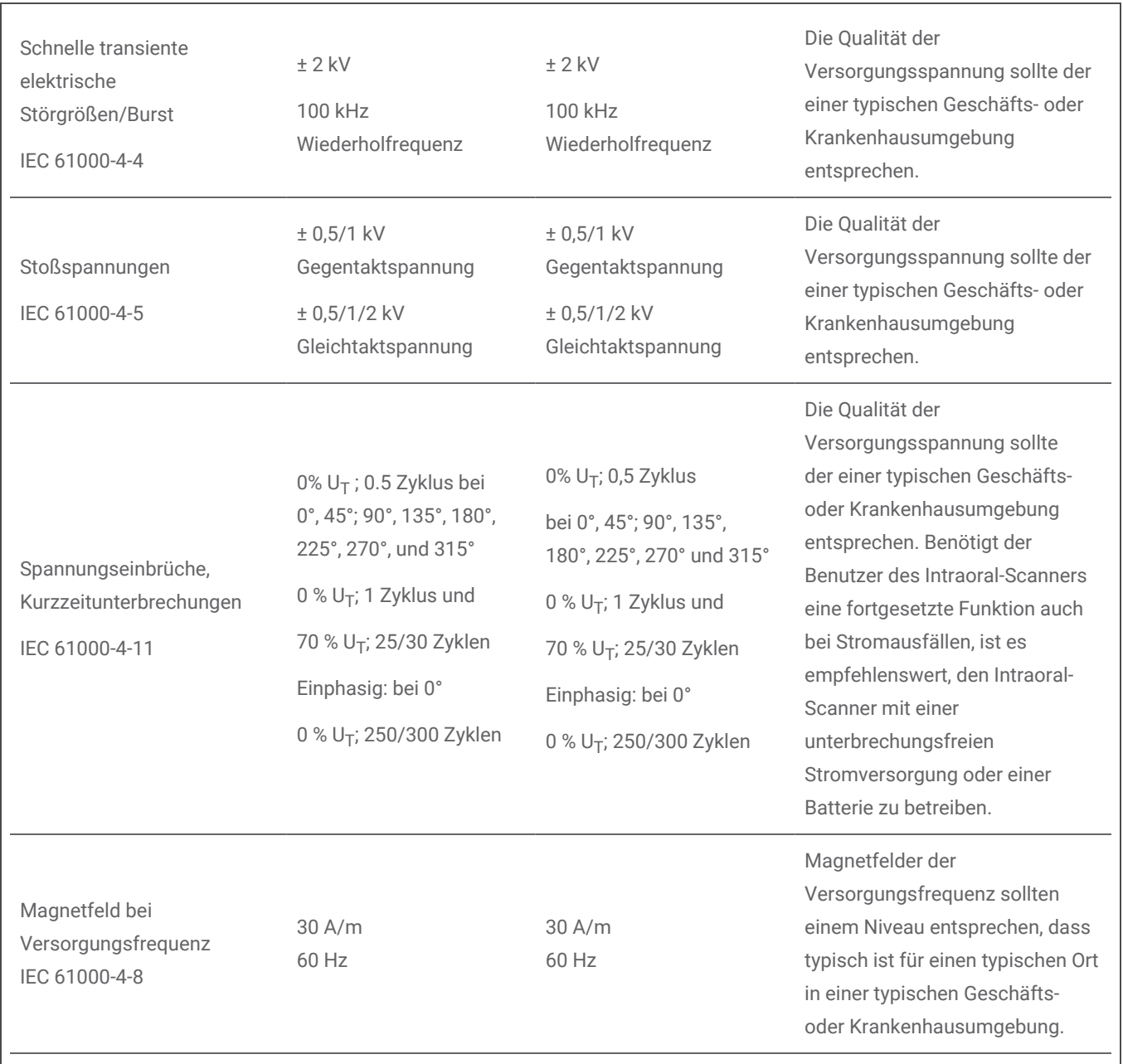

NOTE U $_{\rm T}$  is the a.c. mains voltage prior to application of the test level.

Tabelle 2

#### **Leitlinien und Herstellererklärung – Elektromagnetische Störfestigkeit**

Der Intraoral-Scanner ist zur Verwendung in der unten angegebenen elektromagnetischen Umgebung bestimmt. Der Benutzer des Intraoral-Scanners hat sicherzustellen, dass der Scanner in einer solchen Umgebung verwendet wird

**Störfestigkeitsprüfung Prüfpegel gem. IEC 60601 Übereinstimmungspegel Elektromagnetische Umgebung - Leitlinien**

Tragbare und mobile Funkgeräte sollten in keinem geringeren Abstand zu irgendeinem Teil des Intraoral-Scanners, einschließlich dessen Kabel, verwendet werden, als dem empfohlenen Schutzabstand, der sich aus der anzuwendenden Gleichung für die Sendefrequenz errechnet.

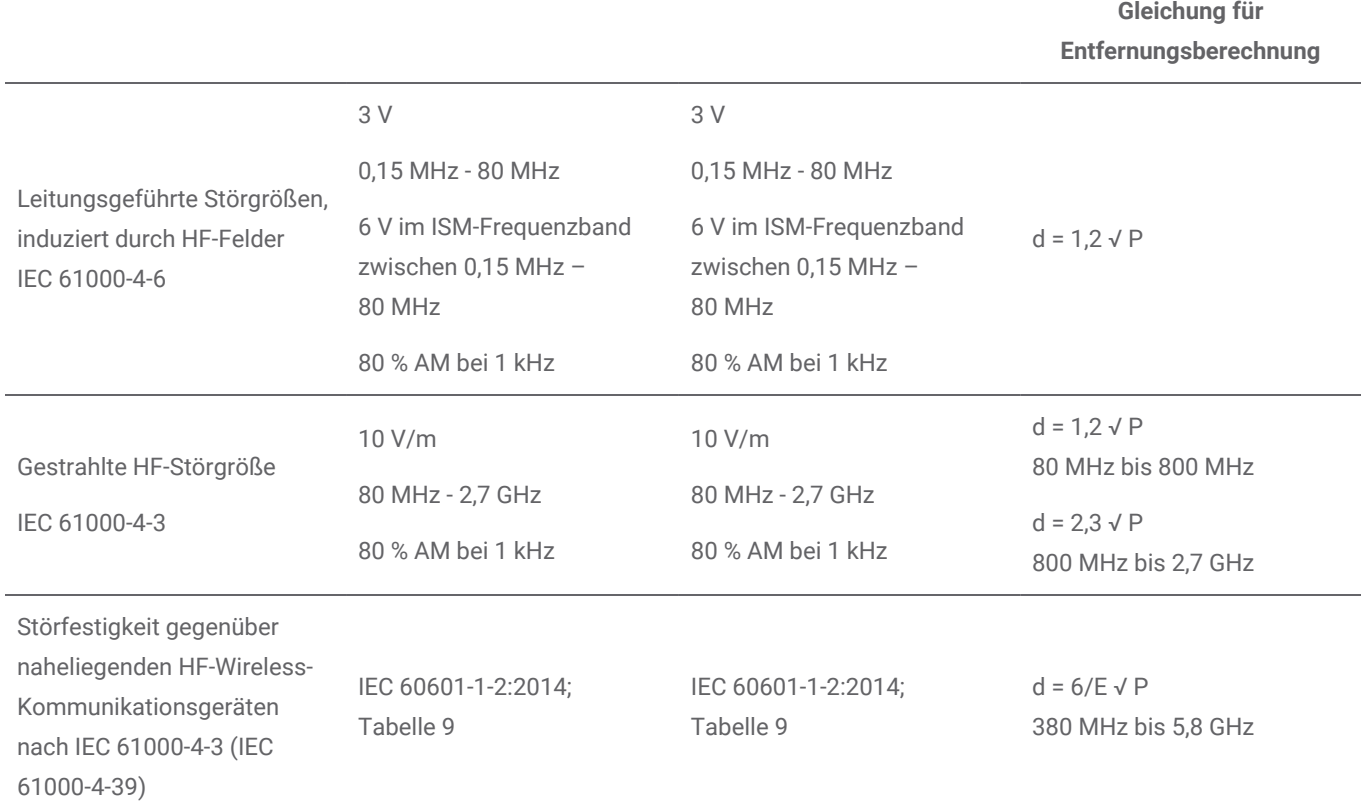

P ist die max. Ausgangsnennleistung des Senders in Watt (W) gemäß Angaben des Senderherstellers, E ist der Störfestigkeitspegel (V/m) und d ist der empfohlene Abstand in Metern (m). Feldstärken von stationären HF-Sendern, wie von einem elektromagnetischen Standortgutachten ermittelt, müssen<sup>a</sup> unter dem Übereinstimmungspegel in jedem Frequenzbereich liegen.<sup>b</sup> Störungen können in der Nähe von Geräten auftreten, die mit folgendem Symbol gekennzeichnet sind:

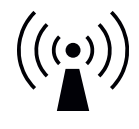

HINWEIS 1: Bei 80 MHz und 800 MHz gilt der höhere Frequenzbereich.

HINWEIS 2: Diese Leitlinien mögen nicht in allen Situationen anwendbar sein. Die Ausbreitung elektromagnetischer Wellen wird durch Absorption und Reflexion von Gebäuden, Gegenständen und Menschen beeinflusst.

a) Die Feldstärke stationärer Sender, wie z.B. Basisstationen von Funktelefonen (Handy/Schnurlostelefon) sowie für Radiofunk, Amateurfunk, AM- und FM-Rundfunk und Fernsehsender können theoretisch nicht genau vorhergesagt werden. Um die elektromagnetische Umgebung hinsichtlich der stationären HF-Sender beurteilen zu können, sollte ein elektromagnetisches Standortgutachten erwogen werden. Überschreitet die gemessene Feldstärke an dem Ort, an dem der Intraoral-Scanner verwendet wird, die oben genannten zulässigen HF-Pegel, sollte der Intraoral-Scanner beobachtet werden, um den bestimmungsgemäßen Betrieb zu überprüfen. Ist eine abweichende Funktion zu beobachten, können zusätzliche Maßnahmen erforderlich werden, wie z. B. eine Neuausrichtung oder ein anderer Standort des Intraoral-Scanners.

b) Über den Frequenzbereich von 150 kHz bis 80 MHz sollte die Feldstärke geringer sein als 10 V/m.

Tabelle 3

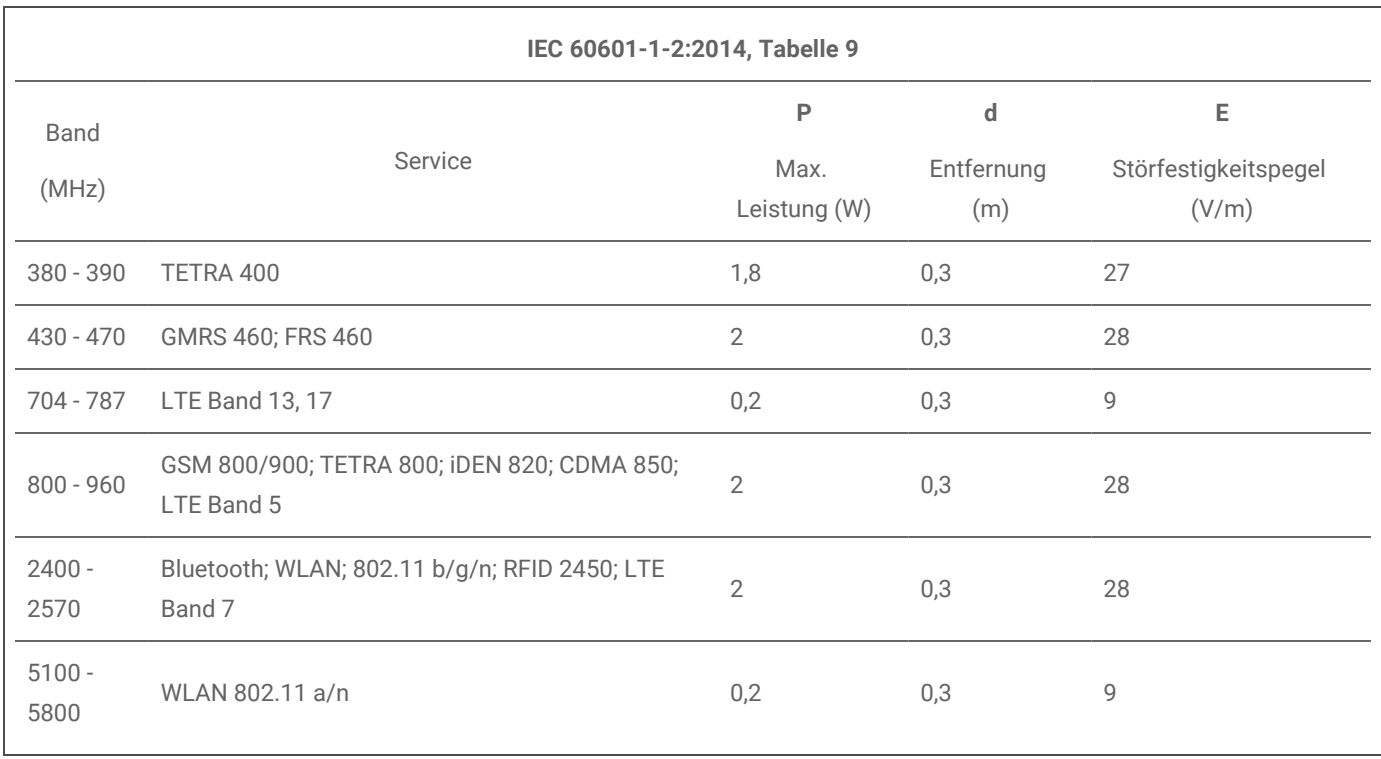

Tabelle 4
## **Empfohlene Schutzabstände zwischen tragbaren und mobilen HF-Kommunikationsgeräten und dem Intraoral-Scanner**

Der Intraoral-Scanner ist zur Verwendung in einer elektromagnetischen Umgebung mit kontrollierten HF-Störgrößen bestimmt. Der Benutzer des Intraoral-Scanners kann helfen, elektromagnetische Störungen zu vermeiden, indem er den Mindestabstand zwischen tragbaren und mobilen HF-Kommunikationsgeräten (Sendern) und dem Intraoral-Scanner entsprechend der maximalen Ausgangsleistung der Kommunikationsgeräte, wie unten angegeben, einhält.

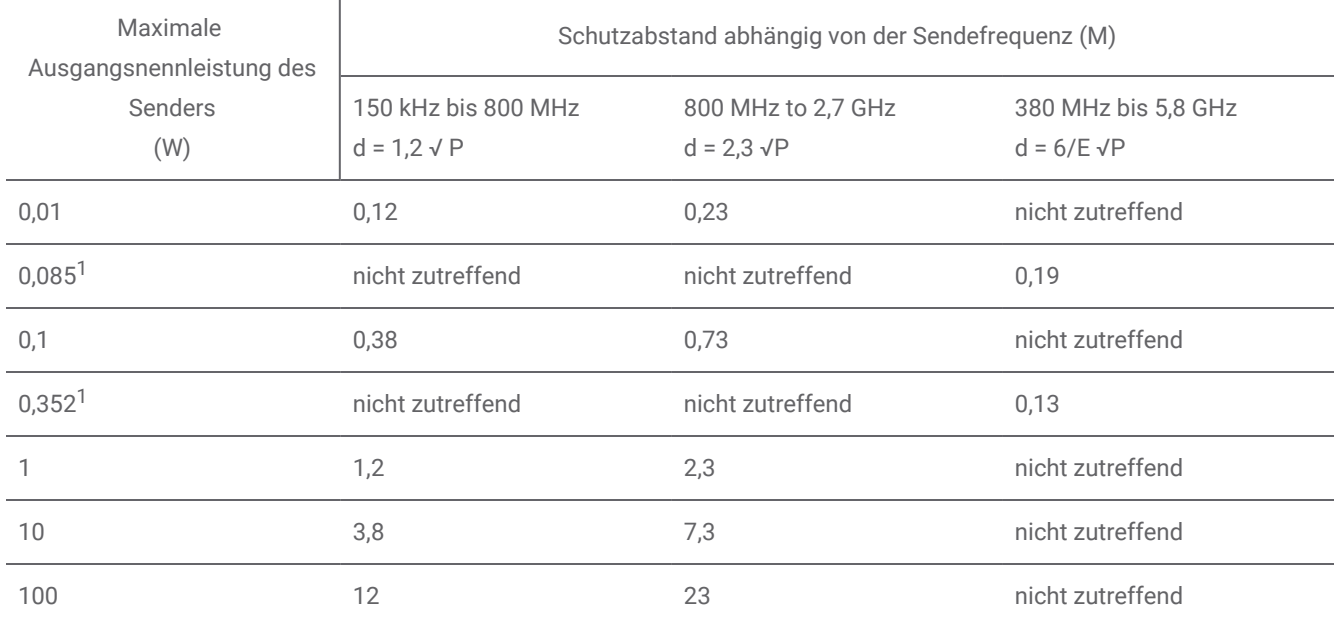

Für Sender, deren maximale Ausgangsnennleistung in obiger Tabelle nicht aufgeführt ist, kann der empfohlene Schutzabstand d in Metern (m) anhand der Gleichung ermittelt werden, die auf die jeweilige Frequenz des Senders anwendbar ist, wobei P die maximale Ausgangsnennleistung des Senders in Watt (W) gemäß den Angaben des Herstellers darstellt.

HINWEIS 1: Bei 80 MHz und 800 MHz gilt der Abstand für den höheren Frequenzbereich.

HINWEIS 2: Diese Leitlinien mögen nicht in allen Situationen anwendbar sein. Die Ausbreitung elektromagnetischer Wellen wird durch Absorption und Reflexion von Gebäuden, Gegenständen und Menschen beeinflusst.

1) Die max. Ausgangsleistung des HF-Senders im Intraoral-Scanner beträgt in IEEE 802.11ac und 802.11n Dualband (5 GHz).

2) Die max. Ausgangsleistung des HF-Senders im Intraoral-Scanner beträgt in IEEE 802.11g und 802.11n Single Band (2,4 GHz).

Tabelle 5

## www.dentalwings.com

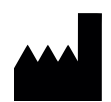

Dental Wings Inc. **Example 2018** 2019 12:30 Manual Mings Inc.

160 Rue St-Viateur E Montreal QC H2T 1A8 CANADA

T +1 514 807-8485 (International) T +1 888 856-6997 (Nordamerika) F +1 514 223-3981

Intraoral Scanner Instructions for Use\_DE 29-0100 v.4.2

## $C \in$